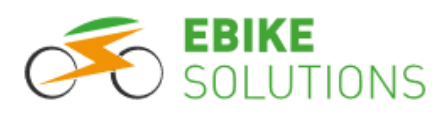

# **Montage- und Bedienungsanleitung**

## **EBS V2 TFT Farbdisplay 860C**

# **im Längsformat mit USB-Ladeport und separatem Bedienelement**

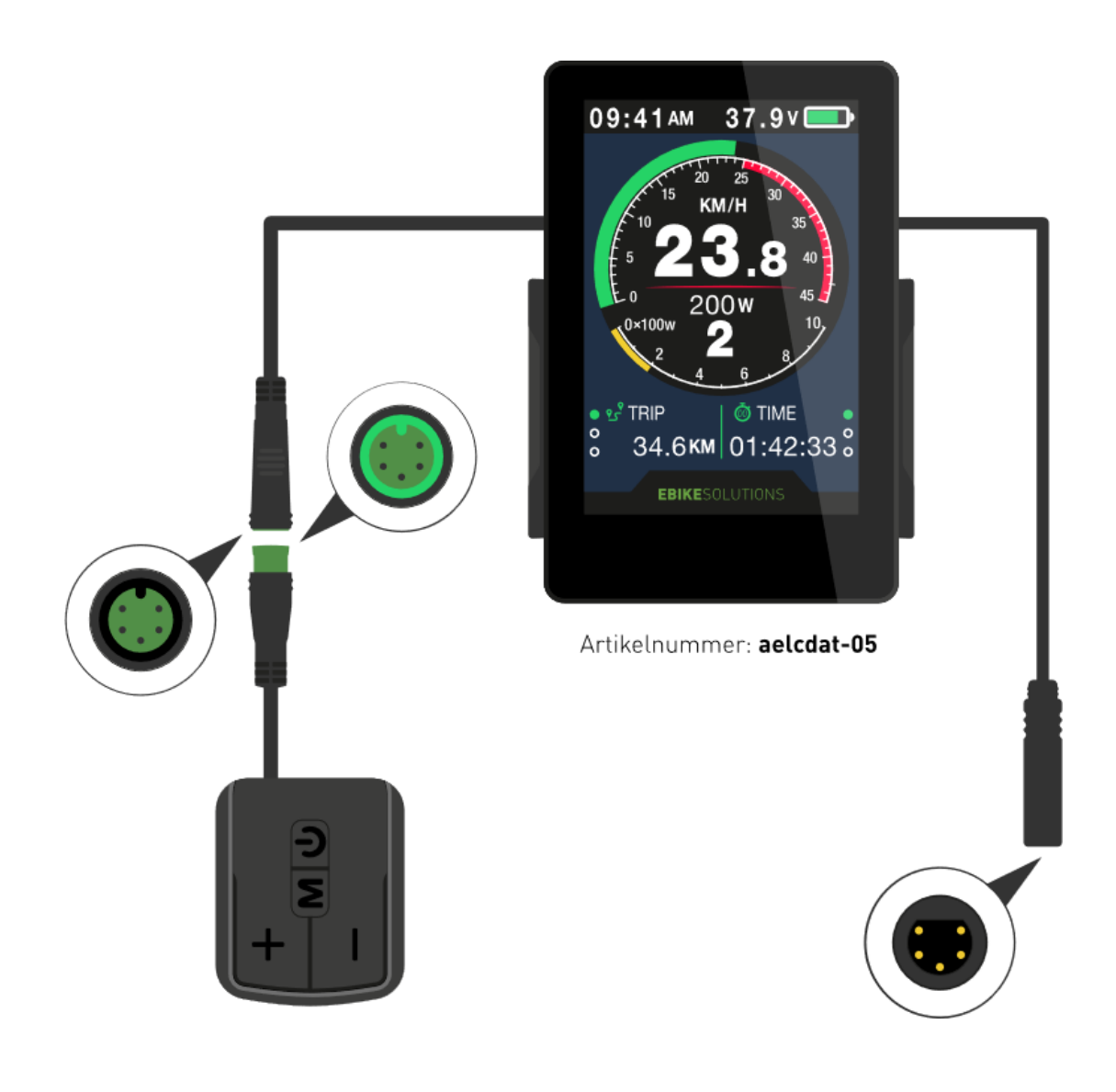

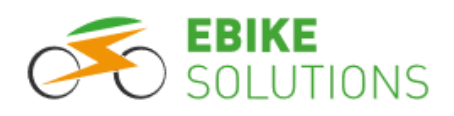

## Inhaltsverzeichnis

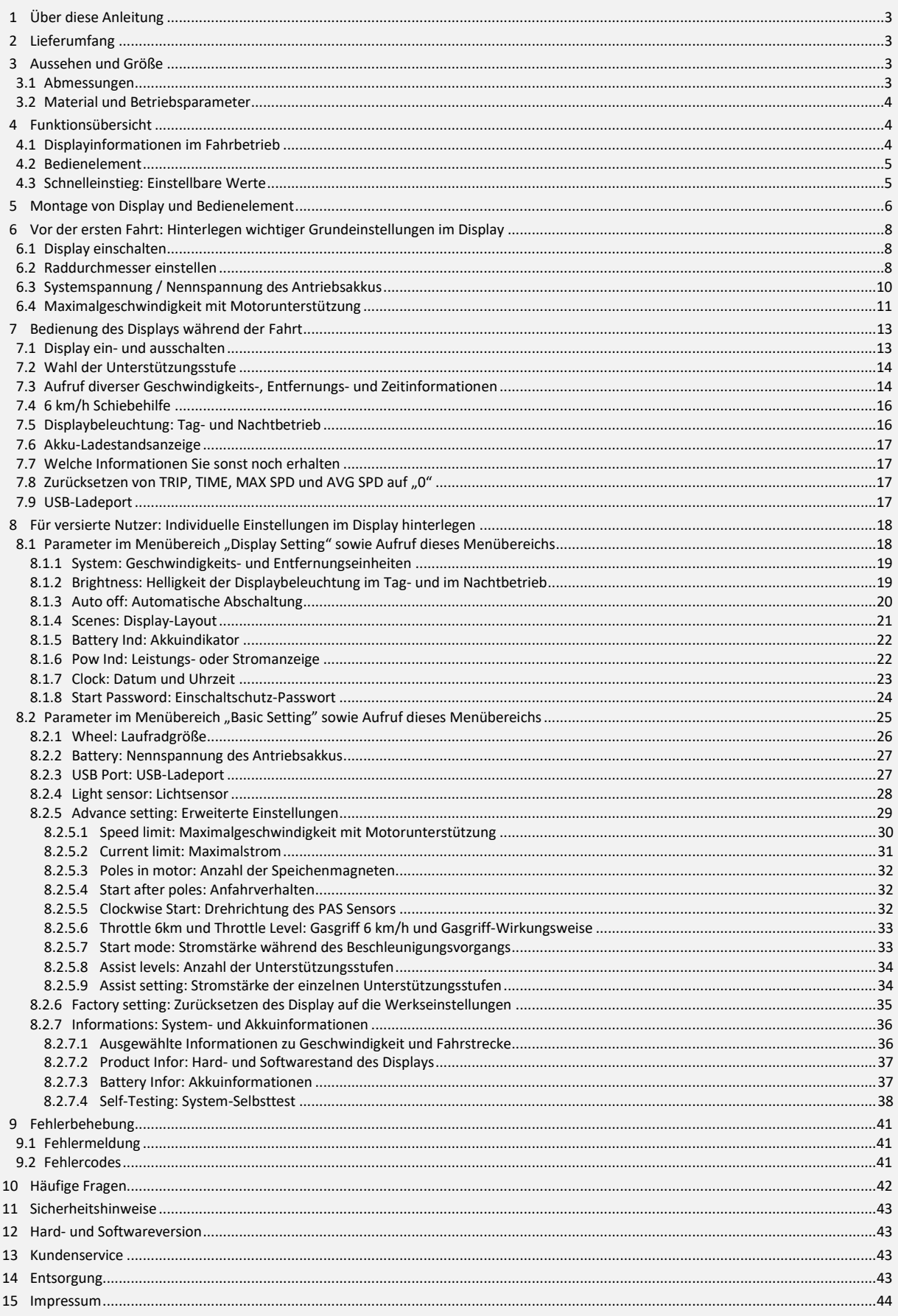

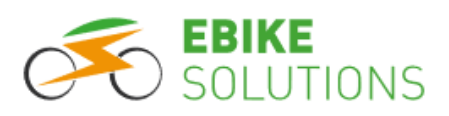

## <span id="page-2-0"></span>**1 Über diese Anleitung**

**Diese Anleitung ist Bestandteil des Produktes. Sie beinhaltet wichtige Informationen und Sicherheitshinweise. Bewahren Sie die Anleitung deshalb jederzeit griffbereit auf und geben Sie diese bei einer Weitergabe des Produktes an Dritte weiter! Bitte lesen Sie für die sichere und erfolgreiche Inbetriebnahme Ihres EBS V2 TFT Farbdisplays 860C unbedingt diese Anleitung und beachten Sie die Sicherheitshinweise!**

## <span id="page-2-1"></span>**2 Lieferumfang**

Im Lieferumfang des Displays ist enthalten:

 Artikelnummer: aelcdat-05: EBS V2 TFT Farbdisplay 860C im Längsformat, mit USB-Ladeport, separatem Bedienelement sowie Montagematerial.

Das Display ist geeignet für Lenkerdurchmesser von 22,2 mm bis 31,8 mm. Das Bedienelement ist zur linksseitigen Montage an Lenkern mit 22,2 mm Lenkerdurchmesser vorgesehen.

**Tipp:** Sollte die Kabellänge von ca. 30 cm zwischen Display und Bedienteil nicht ausreichen, können Sie zusätzlich das optional erhältliche Verlängerungskabel mit der Artikelnummer aexc5-100-04 (1 Meter Kabellänge) montieren.

## <span id="page-2-2"></span>**3 Aussehen und Größe**

### <span id="page-2-3"></span>**3.1 Abmessungen**

Nachfolgend listen wir verschiedene Abmessungen von Display und Bedienelement auf. Alle Maßangaben sind ca.-Angaben in mm:

Display:

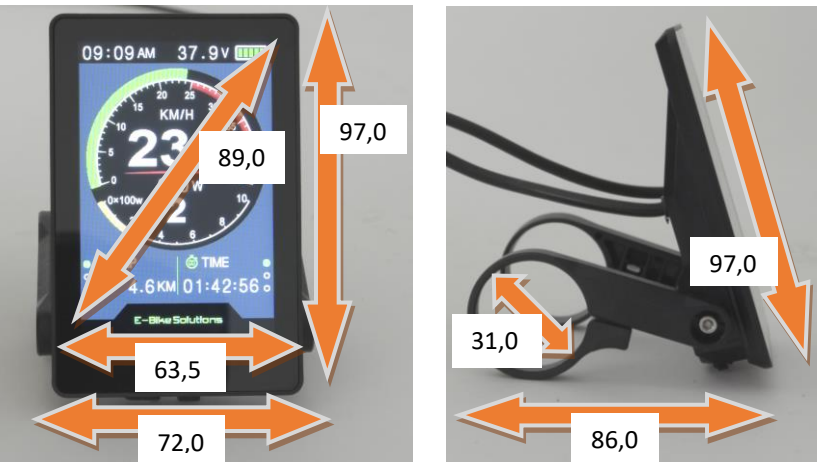

Bedienelement:

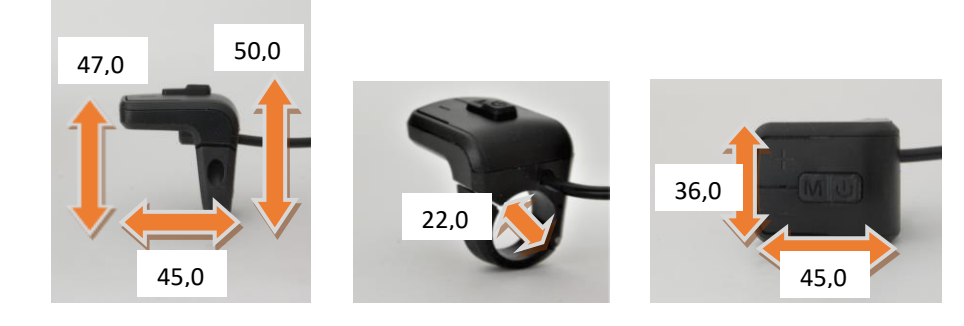

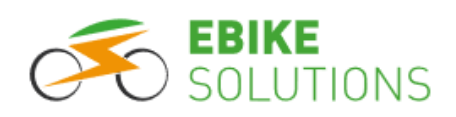

### <span id="page-3-0"></span>**3.2 Material und Betriebsparameter**

- Kontrastreiches 3,5" Farbdisplay
- Einfaches Handling durch externes Bedienteil
- Ausführung: 24 V, 36 V, 48 V oder 52 V
- Nennbetriebsstrom: 40 mA
- Maximaler Arbeitsstrom (36 V): 100 mA
- Stromaufnahme im Aus-Zustand: < 1 µA
- USB-Ladeport: 5 V, 500 mA
- Das Displaygehäuse besteht aus kratz- und bruchfestem ABS Kunststoff. Für die Bildschirmabdeckung kommt gehärtetes Glas zum Einsatz
- Betreiben Sie das Gerät nur innerhalb eines Temperaturbereichs von 20°C bis + 60°C
- Das Display bietet nach Rücksendung zu EBS die Möglichkeit zum Aufspielen von Softwareupdates (UART).

### <span id="page-3-1"></span>**4 Funktionsübersicht**

### <span id="page-3-2"></span>**4.1 Displayinformationen im Fahrbetrieb**

Während der Fahrt kann Ihnen das Display Auskunft geben über:

- 
- Aktive Unterstützungsstufe Uhrzeit
- 
- 
- Maximalgeschwindigkeit (MAX SPD) Fehlercodes (Error)
- 
- 
- Gesamtkilometer (ODO) Entfernungseinheit
- Aktuelle Geschwindigkeit über Kreisdiagramm
- Akku-Ladestand Aktuelle Akkuleistung über Kreisdiagramm
	-
- Aktuelle Geschwindigkeit 6 km/h Schiebehilfe (P)
- Durchschnittsgeschwindigkeit (AVG SPD) Displaybeleuchtung: Tag- / Nachtbetrieb
	-
- Fahrzeit (TIME) Strom- oder Leistungsangabe
- Tageskilometer (TRIP) Geschwindigkeitseinheit
	-

Typische Displayanzeige:

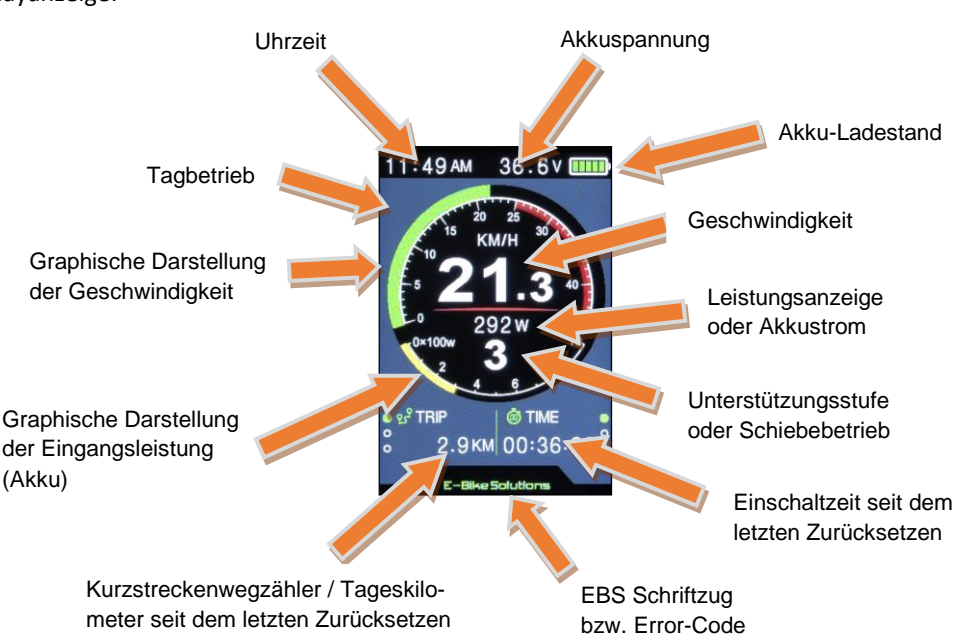

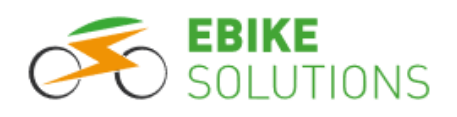

### <span id="page-4-0"></span>**4.2 Bedienelement**

Das Bedienelement ist mit 4 Tastern ausgestattet:

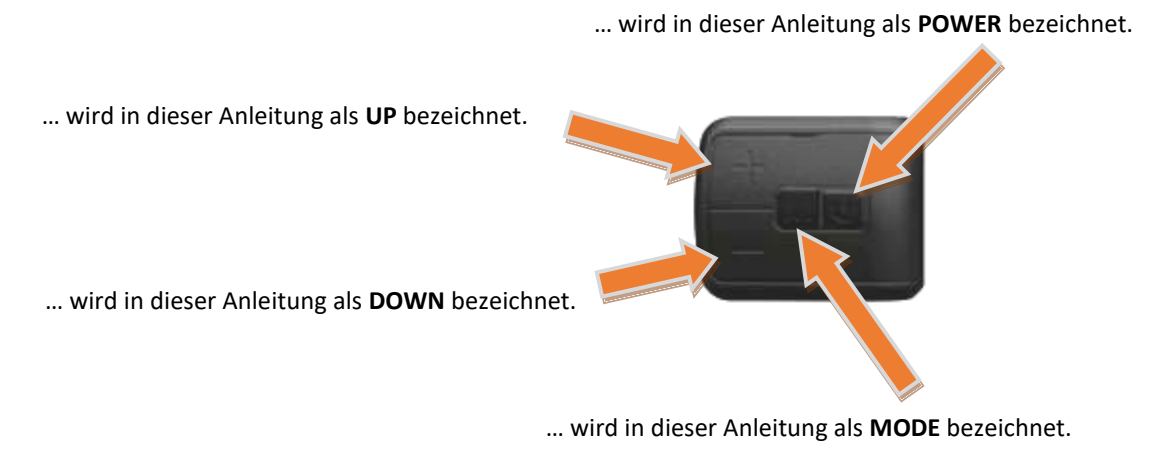

### <span id="page-4-1"></span>**4.3 Schnelleinstieg: Einstellbare Werte**

Nachfolgend listen wir diejenigen Systemparameter auf, die Sie über das Display individuell einstellen können. Außerdem zeigen wir Ihnen in Kurzform, wie Sie die eingestellten Werte ändern können:

- Display einschalten, indem Sie die Taste **POWER** gut 2 Sekunden lang drücken und gedrückt halten.
- Die Taste **MODE** innerhalb von 0,3 Sekunden zweimal schnell hintereinander drücken.
- Nun können Sie mit den Tasten **UP**, **DOWN** und **MODE** individuell nach Ihren Wünschen einstellen:
	- Maßeinheiten: metrisch oder britisch
	- Helligkeit der Displaybeleuchtung im Tag- bzw. im Nachtbetrieb: 1, 2, …, 5
	- Automatische Abschaltzeit: 1 min, 2 min, …, 9 min oder AUS
	- Akkuindikator: Volt, AUS oder Prozent
	- Leistungs- / Powerangaben: Wattangabe bzw. Akkustrom
	- Datum und Uhrzeit: einstellbar
	- Einschaltschutz-Passwort: nein oder ja, Passwortvergabe
	- Laufraddurchmesser: 16, 18, 20, 22, 24, 26, 27, 27.5, 28, 29 Zoll (inch)
	- Nennspannung des Antriebsakkus: 24 V, 36 V, 48 V oder 52 V
	- USB-Ladeport: ein- oder ausgeschaltet
	- Lichtsensor: eingeschaltet oder ausgeschaltet, sowie Empfindlichkeit: hoch, mittel, niedrig
	- Erweiterte Einstellungen, durch Passwort "1919" geschützt:
		- Maximalgeschwindigkeit mit Motorunterstützung: 10 Km/h, 11 Km/h, …, 25 Km/h, 26 Km/h, …, 41 Km/h
		- Maximalstrom: 06 A, 07 A, …, 15 A, 16 A, …, 50 A
		- Anzahl der Speichenmagneten: 0, 1, …, 12
		- Anfahrverhalten: 1, 2, …, 9
		- Drehrichtung des PAS Sensors
		- Gasgriff 6 km/h und generelle Gasgriff-Wirkungsweise (derzeit noch ohne Wirkung)
		- Strom während des Beschleunigungsvorgangs: STD, Pow, ECO (derzeit noch ohne Wirkung)
		- Anzahl der Unterstützungsstufen: 3, 5, 9 oder UBE (6)
		- Stärke der einzelnen Unterstützungsstufen: 0 %, 1 %, …, 100 %
	- Zurücksetzen auf Werkseinstellung: ja oder nein
	- Geschwindigkeits- und Laufleistungsinformationen, Hard- und Softwarestand des Displays, Durchführen eines System-Selbsttests sowie Aufruf des Ergebnisses des letzten System-Selbsttests.

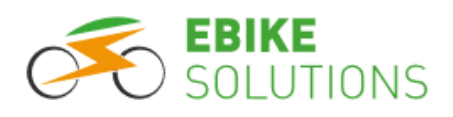

Zur Änderung der hinterlegten Werte gehen Sie i.d.R. wie folgt vor:

- Anwahl eines Parameters mit **UP** bzw. **DOWN**.
- Zur Änderung des eingestellten Parameterwertes kurz die Taste **MODE** drücken (Parameterwert blinkt).
- Danach den Wert mit **UP** bzw. **DOWN** wunschgemäß auswählen.
- Zur Bestätigung des neu eingestellten Wertes einmal kurz die Taste **MODE** drücken.
- Zum Speichern und Verlassen der Menüpunkte mit **UP** bzw. **DOWN** den Menüpunkt **EXIT** anwählen und anschließend kurz die Taste **MODE** drücken: Die Displayanzeige wechselt wieder zurück zur Anzeige für den regulären Fahrbetrieb.

### <span id="page-5-0"></span>**5 Montage von Display und Bedienelement**

Das Display montieren Sie in der Lenkermitte, das Bedienelement auf der linken Lenkerseite.

Bei Bedarf können Sie den Winkel zwischen Displayhalterung und Displaygehäuse verändern. Dies kann je nach den Gegebenheiten an Ihrem Rad für einen noch besseren Betrachtungswinkel des Displays oder für eine optimale Erreichbarkeit des USB-Ladeports sorgen.

Zur Displaymontage bieten wir in unserem Webshop optional diverse Lenkeradapter an. Sie finden diese, indem Sie im Internet auf der Seite http://www.ebike-solutions.com bei der PRODUKTSUCHE nach "abhbama" suchen.

Zur Displaymontage am Lenker gehen Sie wie folgt vor:

Möchten Sie den Winkel von Display und Halterung ändern:

Die beiden Halterungsschrauben links und rechts an den langen Display-Gehäuseseiten mit einem 2,5 mm Inbusschlüssel wenige Umdrehungen lösen (nicht komplett abschrauben) und die Halterung von der Verzahnung lösen. Anschließend die gewünschte Position der beiden Halterungen wählen und wieder andrücken. Beide Schrauben festziehen. Dabei unbedingt das Anzugsdrehmoment von 0,5 Nm beachten:

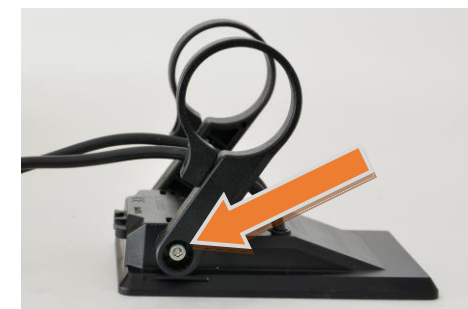

Biegen Sie die beiden Schellen der Displayhalterung vorsichtig etwas auf und stülpen diese um den Lenker. Achten Sie dabei darauf, dass die Gummiabdeckung des USB Ladeports zum Fahrer zeigt. Jetzt je nach tatsächlichem Lenkerdurchmesser ggfs. die beigefügten Reduzierstücke für Lenkerdurchmesser von 25,4 mm bzw. 22,2 mm um den Lenker legen und jeweils von außen in die Schellen schieben:

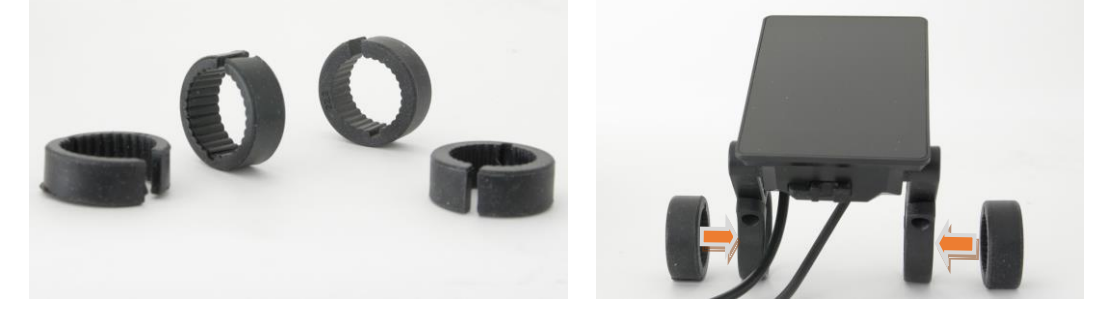

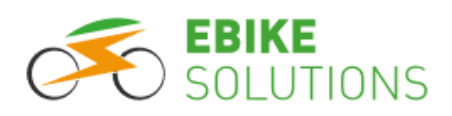

 Platzieren Sie je eine der beiden viereckigen Befestigungsmuttern links und rechts in den dafür vorgesehenen Aussparungen der Displayhalterung:

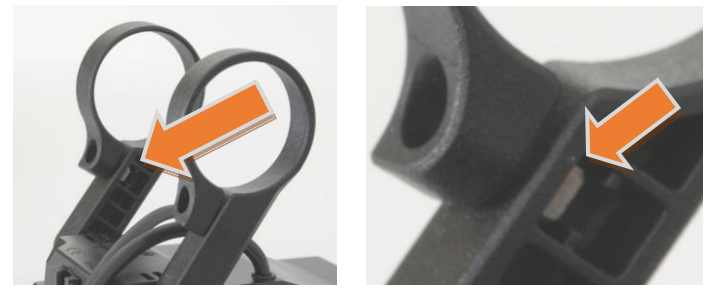

- Links und rechts je eine Schraube in die Displayhalterung einstecken und beide Schrauben mit einem 2,5 mm Inbusschlüssel nur so weit anziehen, dass Sie gerade so in die viereckigen Befestigungsmuttern eingreifen.
- Richten Sie das Display so aus, dass Sie später die angezeigten Werte gut ablesen können.
- Jetzt beide Schrauben endgültig anziehen und dabei das Anzugsdrehmoment von jeweils 0,5 Nm beachten!

Zur Montage des Bedienelements gehen Sie wie folgt vor:

- Öffnen Sie die Schelle und legen Sie diese über die linke Lenkerseite. Achten Sie darauf, dass die Taste **DOWN** des Bedienelements zum linken Lenkergriff zeigt.
- Richten Sie das Bedienelement so aus, dass Sie zur Betätigung während der Fahrt die Hand nicht vom Lenkergriff nehmen müssen.
- Die Schraube einstecken und mit einem 2,5 mm Inbusschlüssel verschrauben. Beachten Sie das Anzugsdrehmoment von 0,25 Nm bis max. 0,4 Nm!

**Hinweis:** Halten Sie das angegebene Anzugsdrehmoment der Schrauben unbedingt ein: Zu stark angezogene Schraubverbindungen können zu Schäden am Display, am Bedienelement oder an der Halterung führen. Solche Schäden sind nicht von der Gewährleistung abgedeckt!

Zum Anschluss des Displays an das Gesamtsystem gehen Sie wie folgt vor:

- **Stellen Sie sicher, dass die Stromversorgung ausgeschaltet ist, bevor Sie das Display an das Gesamtsystem (an den Kabelverteiler) anstecken:** Schalten Sie dazu einen ggfs. bereits an das System angeschlossenen Antriebsakku aus und entnehmen ihn anschließend komplett vom System.
- Zum Anschluss des Displays an das Gesamtsystem (Kabelverteiler) beachten Sie bitte die Ausführungen in der Montageanleitung Ihres Umbausatzes.
- Prüfen Sie jetzt nochmals, dass das Display korrekt mit dem Kabelverteiler verbunden ist.
- Das Ergebnis der Displaymontage samt Bedienteil an Ihrem Fahrrad sieht exemplarisch wie folgt aus. Zur Beendigung der Montage ziehen Sie die Schutzfolie an der Lasche vom Display ab:

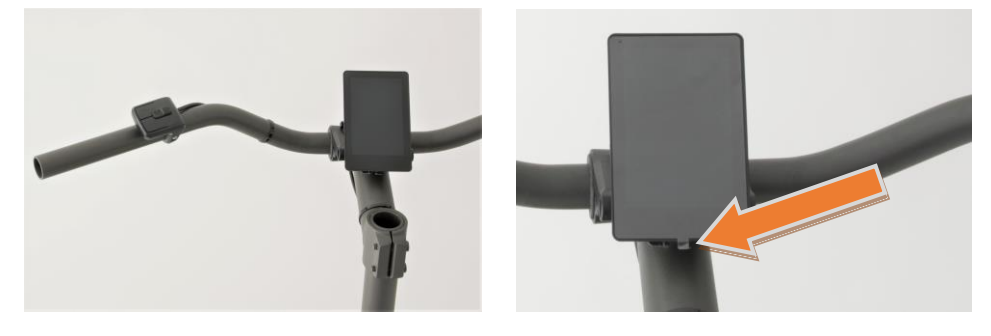

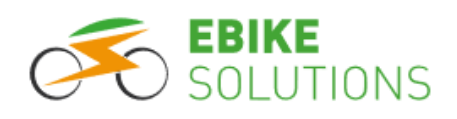

## <span id="page-7-0"></span>**6 Vor der ersten Fahrt: Hinterlegen wichtiger Grundeinstellungen im Display**

**Ihr Display ist bereits vorkonfiguriert. Trotzdem**  *müssen* **Sie vor der ersten Fahrt einmalig verschiedene Vorgabewerte im Display hinterlegen bzw. die dort bereits hinterlegten Werte prüfen. Dies betrifft beispielsweise den Reifendurchmesser Ihres Laufrades, die Höchstgeschwindigkeit mit Motorunterstützung oder die Nennspannung des Systems.**

Mit diesen von Ihnen geprüften bzw. hinterlegten Vorgabewerten "arbeitet" dann das Display.

Darüber hinaus *können* Sie über das Display Feintuning betreiben, um das Verhalten Ihres Umbausatzes noch besser an Ihre Bedürfnisse anzupassen. Diese erweiterten Einstellmöglichkeiten aus Kapitel ( **8**) greifen teilweise allerdings recht tief in die Programmierung ein. Deshalb sollten Sie vor einer Individualisierung dieser Parameter unbedingt die dort aufgeführten Hinweise beachten.

### **Anmerkung:**

Insbesondere in Verbindung mit EBS Controllern der Typen "congXY" schlagen sich nicht alle im Display hinterlegten Einstellungen bzw. Änderungen an den Parametern auch auf das Fahrverhalten durch:

Bereits bei der Programmierung im Hause EBS werden diesen Controllertypen "congXY" bestimmte Informationen wie etwa zur Laufradgröße, der Maximalgeschwindigkeit mit Motorunterstützung oder hinsichtlich der maximalen Eingangsleistung mitgegeben. Die so aufgespielten Werte können Sie durch eine Änderung am Display nicht erneut ändern. Das System hört weiter auf die Controllereinstellungen und nicht auf die Einstellungen im Display. Trotzdem sollten Sie im Display immer die zu Ihrem Rad passenden Einstellungen hinterlegen.

Nachfolgend zeigen wir Ihnen, wie Sie die für Ihr Rad passenden Werte im Display kontrollieren bzw. neu hinterlegen.

**Bitte beachten Sie zu jeder Zeit die Vorschriften der StVZO bzw. die rechtlichen Voraussetzungen hinsichtlich der erlaubten Höchstgeschwindigkeit mit Motorunterstützung in Ihrem Land.**

### <span id="page-7-1"></span>**6.1 Display einschalten**

Bevor Sie vorhandene Einstellungen im Display prüfen oder selbst Änderungen hinterlegen können, müssen Sie es einschalten.

Zum Einschalten des Displays gehen wie folgt vor:

- Verbinden Sie den Antriebsakku mit dem System.
- Falls am Akku und / oder am Controller ein EIN/AUS-Schalter vorhanden ist, schalten Sie diese(n) jetzt ein.
- Drücken und halten Sie die Taste **POWER** für gut **2 Sekunden** lang gedrückt:

Das Display schaltet sich ein. Dieser Vorgang dauert einige Sekunden:

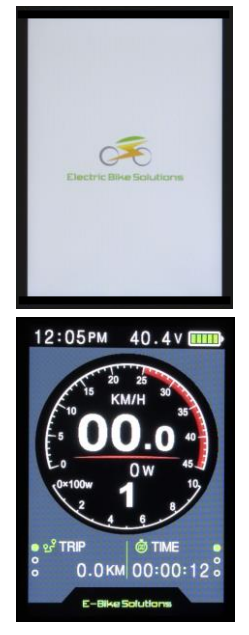

 Im nächsten Schritt stellen Sie den korrekten Raddurchmesser für Ihr Rad ein (Kapitel **6.2**).

### <span id="page-7-2"></span>**6.2 Raddurchmesser einstellen**

Den Raddurchmesser Ihres Laufrades hinterlegen Sie, damit das Display genaue Geschwindigkeits- und Entfernungsangaben anzeigen kann.

Um den Raddurchmesser einzustellen, gehen Sie wie folgt vor:

• Ist das Display ausgeschaltet, schalten Sie es ein (Kapitel **6.1**):

Nach dem Startbildschirm erscheint die Anzeige für den regulären Fahrbetrieb.

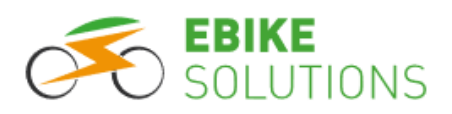

 Drücken Sie zweimal schnell hintereinander innerhalb von 0,3 Sekunden kurz auf die Taste **MODE**:

Sie gelangen in das Untermenü "Display Setting". Neben dem Eintrag "System" erkennen Sie einen roten Pfeil:

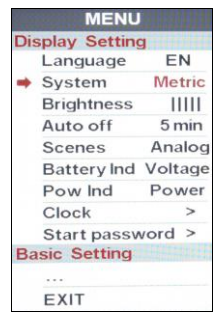

### **Tipps:**

- Sie müssen die Taste **MODE** zweimal innerhalb von 0,3 Sekunden oder kürzer drücken. Andernfalls wechselt die Displayanzeige nicht in das Untermenü "Display Setting".
- Diese Anleitung geht davon aus, dass Sie die Einstellungen bei hinreichender Helligkeit vornehmen und sich das Display somit in der Einstellung "Tagbetrieb" befindet. Befindet sich das Display aufgrund geringer Helligkeit im "Nachtbetrieb", ist das optische Erscheinungsbild anders und der Pfeil ist nicht in roter, sondern in gelber Farbe gehalten.
- Betätigen Sie 8x hintereinander kurz die Taste **DOWN**, bis sich der rote Pfeil vor dem Menüpunkt "..." (unterhalb der Überschrift "Basic Setting") befindet:

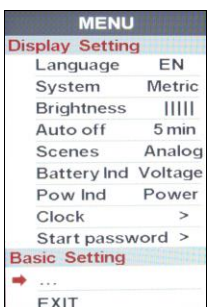

Tipp: In dieser Anleitung ist mit "Druck auf UP, **DOWN** bzw. **MODE**" jeweils ein kurzes Drücken der Tasten gemeint. Wird eine Funktion durch einen längeren Tastendruck ausgelöst, wird dies explizit angesprochen.

 Bestätigen Sie Ihre Auswahl mit einem kurzen Druck auf die Taste **MODE**:

Der rote Pfeil befindet sich jetzt vor dem Eintrag "Wheel". Dahinter erkennen Sie die aktuell im Display hinterlegte Laufradgrößeneinstellung (hier "26 inch"):

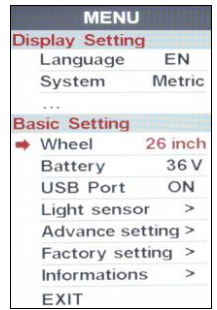

- Jetzt hinterlegen Sie den korrekten Raddurchmesser Ihres Laufrades:
	- Entspricht die Angabe im Display der Laufradgröße Ihres Rades, müssen Sie keine Änderung / Eingabe vornehmen. Warten Sie in diesem Fall 30 Sekunden lang, dann wechselt die Displayanzeige wieder zurück auf die Anzeige für den regulären Fahrbetrieb. Fahren Sie in diesem Fall von hier aus direkt mit Kapitel  $(\rightarrow 6.3)$  fort.
	- Entspricht die Angabe im Display aber nicht der Laufradgröße Ihres Rades, drücken Sie einmal kurz auf die Taste **MODE**:

Nun blinkt der aktuell eingestellte Wert in roter Farbe.

- Mit einem kurzen Druck auf **UP** bzw. **DOWN** wählen Sie Ihre passende Laufradgröße aus. Zur Auswahl stehen die Laufradgrößen: 16", 18", 20", 22", 24", 26", 27", 27.5", 28" und 29" (inch):

Mit einem kurzen Druck auf die Taste **UP** erhöhen Sie den angezeigten Wert, mit einem kurzen Druck auf die Taste **DOWN** verringern Sie ihn.

 Ist die richtige Laufradgröße angewählt, drücken Sie zur Bestätigung einmal kurz auf die Taste **MODE**:

Der soeben eingestellte Wert blinkt nicht mehr.

 Warten Sie 30 Sekunden lang, dann wechselt die Displayanzeige wieder zurück auf die Anzeige für den regulären Fahrbetrieb:

Ihre Änderungen an den Einstellungen wurden abgespeichert und vom System übernommen.

Im nächsten Schritt hinterlegen Sie die korrekte Systemspannung im Display (Kapitel  $\rightarrow$  6.3).

### <span id="page-9-0"></span>**6.3 Systemspannung / Nennspannung des Antriebsakkus**

Mit diesem Menüpunkt hinterlegen Sie die Nennspannung Ihres Antriebsakkus bzw. die Nennspannung des Systems. Mit dieser Einstellung arbeitet die Akku-Balkenanzeige im Display. Außerdem ist diese Einstellung für die Unterspannungsabschaltung des Systems relevant.

**Hinweis:** Vergewissern Sie sich hinsichtlich der maximal möglichen Nennspannung Ihres Systems, bevor Sie einen Lithium Ionen Antriebsakku (LiIo Akku) mit mehr als 10s (10s entspricht einer Nennspannung von 36 Volt) an das System anschließen! Schauen Sie im Zweifel auf dem Controller nach oder fragen Sie EBS! Niemals einen Akku mit einer höheren Nennspannung als auf dem Controller vermerkt anschließen!

Zum Einstellen der Systemspannung gehen Sie wie folgt vor:

• Ist das Display ausgeschaltet, schalten Sie es ein  $(Kapitel \rightarrow 6.1):$ 

Nach dem Startbildschirm erscheint die Anzeige für den regulären Fahrbetrieb.

 Drücken Sie zweimal schnell hintereinander innerhalb von 0,3 Sekunden kurz auf die Taste **MODE**:

Sie gelangen in das Untermenü "Display Setting". Neben dem Eintrag "System" erkennen Sie einen roten Pfeil:

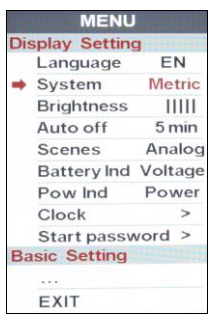

**Tipp:** Sie müssen die Taste **MODE** zweimal innerhalb von 0,3 Sekunden oder kürzer drücken. Andernfalls wechselt die Displayanzeige nicht in das Untermenü "Display Setting".

 Betätigen Sie 8x hintereinander kurz die Taste **DOWN**, bis sich der rote Pfeil vor dem Menüpunkt "..." (unterhalb der Überschrift "Basic Setting") befindet:

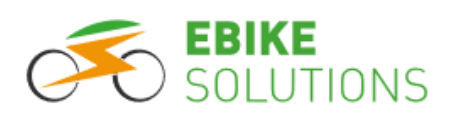

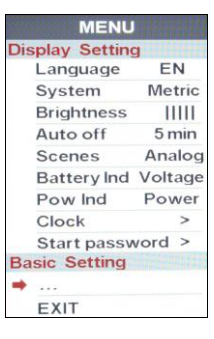

 Bestätigen Sie Ihre Auswahl mit einem kurzen Druck auf die Taste **MODE**:

Der rote Pfeil befindet sich jetzt vor dem Eintrag "Wheel":

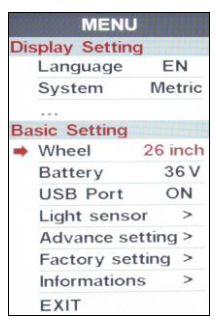

 Mit einem kurzen Druck auf **DOWN** wählen Sie den Parameter "Battery" an:

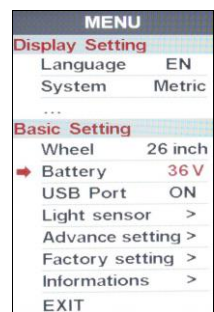

- Entspricht die Angabe im Display der Systemspannung Ihrer Umbausatzkomponenten, müssen Sie keine Änderung / Eingabe vornehmen. Warten Sie in diesem Fall 30 Sekunden lang, dann wechselt die Displayanzeige wieder zurück auf die Anzeige für den regulären Fahrbetrieb. Fahren Sie in diesem Fall von hier aus direkt mit (Kapitel **6.4**) fort.
- Entspricht die Angabe im Display nicht der Systemspannung Ihres Umbausatzkomponenten, drücken Sie einmal kurz auf die Taste **MODE**: Nun blinkt der rote aktuell eingestellte Wert.
- Mit einem kurzen Druck auf **UP** bzw. **DOWN** wählen Sie Ihre passende Systemspannung aus. Zur Auswahl stehen: "24 V", "36 V", "48 V" und "52 V":

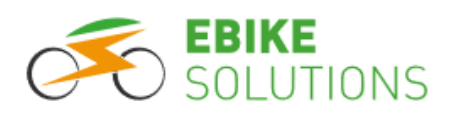

Mit einem kurzen Druck auf die Taste **UP** erhöhen Sie den angezeigten Wert, mit einem kurzen Druck auf die Taste **DOWN** verringern Sie ihn:

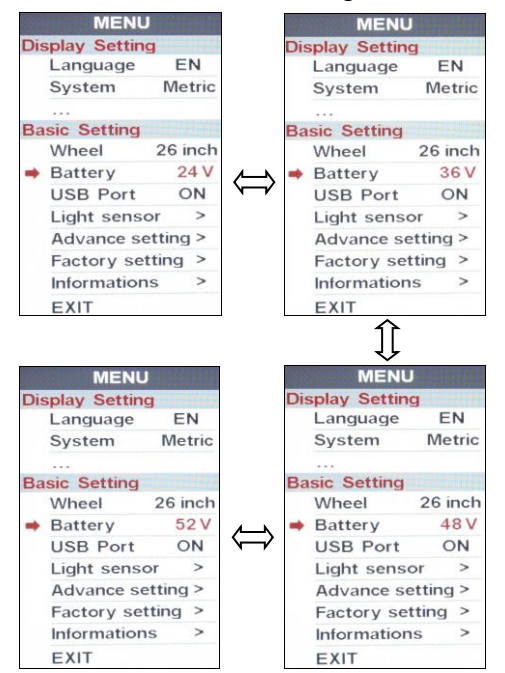

• Ist die korrekte Systemspannung ausgewählt, drücken Sie zur Bestätigung einmal kurz auf die Taste **MODE**:

Der soeben eingestellte Wert blinkt nicht mehr.

 Warten Sie 30 Sekunden lang, dann wechselt die Displayanzeige wieder zurück auf die Anzeige für den regulären Fahrbetrieb:

Ihre Änderungen an den Einstellungen wurden abgespeichert und vom System übernommen.

Im nächsten Schritt hinterlegen Sie die Maximalgeschwindigkeit mit Motorunterstützung (Kapitel **6.4**).

### <span id="page-10-0"></span>**6.4 Maximalgeschwindigkeit mit Motorunterstützung**

**Vor der ersten Fahrt** müssen Sie **bei allen Pedelec Umbausätzen** im Display zwingend die **maximale Geschwindigkeit mit Motorunterstützung auf 25 km/h einstellen**.

Dazu gehen Sie wie folgt vor:

 Ist das Display ausgeschaltet, schalten Sie es ein (Kapitel **6.1**):

Nach dem Startbildschirm erscheint die Anzeige für den regulären Fahrbetrieb.

 Drücken Sie zweimal schnell hintereinander innerhalb von 0,3 Sekunden kurz auf die Taste **MODE**:

Sie gelangen in das Untermenü "Display Setting". Neben dem Eintrag "System" erkennen Sie einen roten Pfeil:

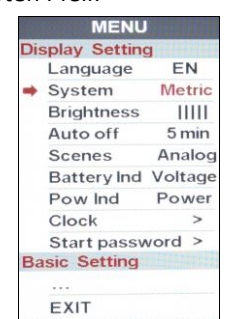

**Tipp:** Sie müssen die Taste **MODE** zweimal innerhalb von 0,3 Sekunden oder kürzer drücken. Andernfalls wechselt die Displayanzeige nicht in das Untermenü "Display Setting".

 Betätigen Sie 8x hintereinander kurz die Taste **DOWN**, bis sich der rote Pfeil vor dem Menüpunkt "..." (unterhalb der Überschrift "Basic Setting") befindet:

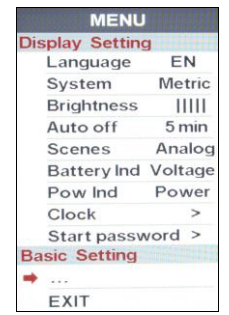

 Bestätigen Sie Ihre Auswahl mit einem kurzen Druck auf die Taste **MODE**:

Der rote Pfeil befindet sich vor dem Eintrag "Wheel":

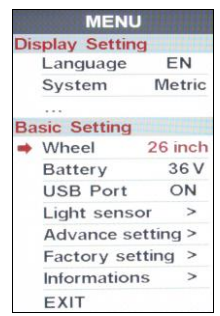

 Betätigen Sie 4x hintereinander kurz die Taste **DOWN**, bis sich der rote Pfeil vor dem Menüpunkt "Advance setting" befindet:

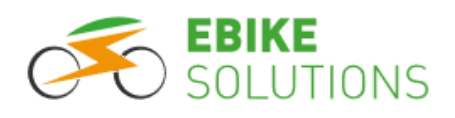

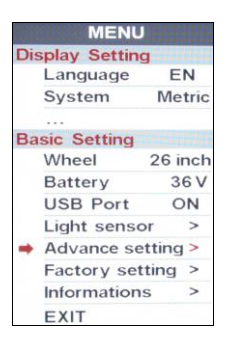

 Bestätigen Sie Ihre Auswahl mit einem kurzen Druck auf die Taste **MODE**, der Displayeintrag wechselt hin zur Seite "Advance Setting Password" mit einer Passwort-Eingabemaske. Der rote Pfeil befindet sich vor dem Eintrag "BACK":

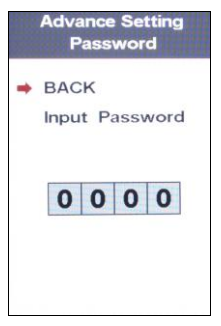

 Mit einem kurzen Druck auf **DOWN** wählen Sie "Input Password" an:

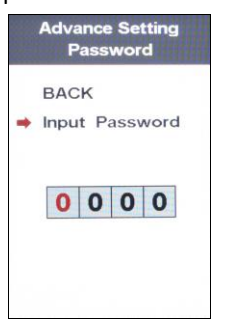

- Bestätigen Sie mit einem kurzen Druck auf **MODE**.
- Jetzt müssen Sie das vierstellige Passwort "1919" eingeben. Erst danach können Sie die maximale Geschwindigkeit mit Motorunterstützung festlegen:

Die erste Ziffer des vierstelligen Passworts blinkt rot: Mit einem kurzen Druck auf die Taste **UP** wechselt der Eintrag auf "1". Zur Bestätigung der soeben eingegebenen Passwortziffer und zur Anwahl der nächsten Ziffer drücken Sie einmal kurz auf die Taste **MODE**. Jetzt blinkt die zweite Ziffer rot.

• Um die Ziffer "9" einzugeben, klicken Sie einmal kurz auf **DOWN** (ersatzweise 9x kurz auf **UP**), und

bestätigen die Eingabe anschließend mit einem kurzen Druck auf **MODE**.

- Die dritte Ziffer ("1") geben Sie analog ein.
- Geben Sie als vierte Ziffer die "9" ein, diese letzte Ziffer blinkt jetzt:

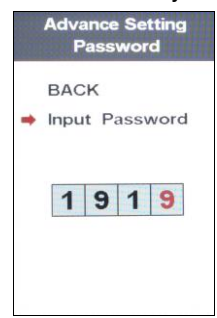

Ist das Passwort "1919" korrekt eingegeben, bestätigen Sie dies mit einem kurzen Druck auf **MODE**:

Sie gelangen in das Menü "Advance Setting", der rote Pfeil befindet sich vor dem Eintrag "Speed limit".

**Tipp:** Wurde ein falsches Passwort eingegeben, springt die Displayanzeige zurück und Sie müssen die beschriebenen Schritte erneut durchführen.

 **Bei einem Pedelec müssen Sie jetzt kontrollieren, ob die Option "25 Km/h" hinterlegt ist oder nicht:**

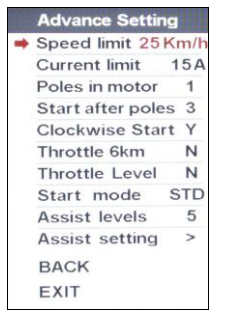

- Falls nein:
	- o Drücken Sie einmal kurz auf **MODE**, der hinterlegte Geschwindigkeitseintrag beginnt zu blinken.
	- o Wählen Sie mit den Tasten **UP** bzw. **DOWN** die Option "25 Km/h" aus.
	- o Drücken Sie einmal kurz auf **MODE**, um den soeben gewählten Eintrag "25 Km/h" zu bestätigen.
	- o Drücken Sie 1x kurz die Taste **UP** (ersatzweise 11x kurz die Taste **DOWN**), damit der rote Pfeil neben "EXIT" steht.

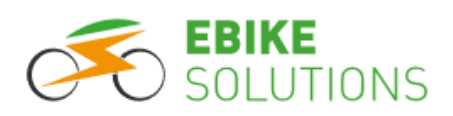

- o Drücken Sie einmal kurz auf **MODE**, und das Display kehrt wieder zurück zur Anzeige für den regulären Fahrbetrieb.
- Falls ja:
	- o Belassen Sie die Einstellung bei "25 Km/h" und drücken Sie die 1x kurz die Taste **UP** (ersatzweise 11x kurz die Taste **DOWN**), damit der rote Pfeil neben "EXIT" steht.
	- o Drücken Sie einmal kurz auf **MODE**, und das Display kehrt wieder zurück zur Anzeige für den regulären Fahrbetrieb.

Hinweis: Bei einem "Nicht-Pedelec", d.h. etwa bei einem E-Bike, etc. klären Sie den hier im Display vorzunehmenden Eintrag hinsichtlich der Maximalgeschwindigkeit mit Motorunterstützung vorab mit der zuständigen Prüfstelle ab.

- **Beachten Sie immer die Vorschriften der StVZO bzw. die rechtlichen Voraussetzungen hinsichtlich der erlaubten Höchstgeschwindigkeit mit Motorunterstützung in Ihrem Land!**
- In Deutschland liegt die zulässige Höchstgeschwindigkeit mit Motorunterstützung für Pedelecs bei 25 km/h. Entsprechend müssen Sie die Höchstgeschwindigkeit mit Motorunterstützung über **DOWN** bzw. **UP** einstellen und diese anschließend speichern.
- Überschreiten Sie während der Fahrt die eingestellte Höchstgeschwindigkeit, schaltet das System den Vortrieb ab. Die Motorunterstützung wird wieder eingeschaltet, sobald Sie langsamer fahren als die eingestellte Geschwindigkeit.
- Über das Display lässt sich eine Unterstützungsgeschwindigkeit mit Motor größer als 25 km/h einstellen. Beachten Sie hierzu die Ausführungen in Kapitel (**→ 8.2.5.1**).
- Erfolgt eine Motorunterstützung bei Geschwindigkeiten größer als 25 km/h, ist Ihr Rad in Deutschland kein zulassungs- und versicherungsfreies Pedelec!

### **Jetzt ist das Display fertig konfiguriert und damit bereit für Ihre erste Fahrt, siehe (Kapitel 7)!**

**Tipp:** Die in Kapitel ( **8**) beschriebenen Anpassungsmöglichkeiten können Sie vornehmen, Sie müssen es aber nicht.

## <span id="page-12-0"></span>**7 Bedienung des Displays während der Fahrt**

Sie haben in Kapitel ( **6**) einmalig verschiedene Parameter passend zu Ihrem Rad hinterlegt. Ihr Rad ist damit bereit für die erste Ausfahrt.

Wir zeigen Ihnen in diesem Kapitel die Handhabung des Displays im Fahrbetrieb.

**Tipp:** In dieser Anleitung ist mit "Druck auf UP. **DOWN** bzw. **MODE**" jeweils ein kurzes Drücken der Tasten gemeint. Wird eine Funktion durch einen längeren Tastendruck ausgelöst, wird dies explizit angesprochen.

### <span id="page-12-1"></span>**7.1 Display ein- und ausschalten**

Zum Einschalten des Displays gehen wie folgt vor:

- Verbinden Sie den Antriebsakku mit dem System.
- Falls am Akku und / oder am Controller ein EIN/AUS-Schalter vorhanden ist, schalten Sie diese(n) jetzt ein.
- Ist das Display ausgeschaltet (das Display ist "dunkel" und zeigt keine Werte an), drücken und halten Sie die Taste **POWER** für gut **2 Sekunden** lang gedrückt:

Das Display schaltet sich ein. Dieser Vorgang dauert einige Sekunden:

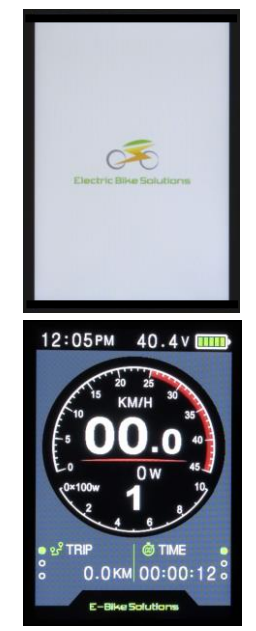

Zum Ausschalten des Displays gehen Sie wie folgt vor:

 Drücken und halten Sie die Taste **POWER** für gut 1 Sekunde lang gedrückt: Das Display schaltet sich aus.

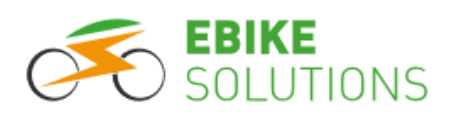

Schalten Sie die Stromversorgung (Akku) aus.

Im ausgeschalteten Zustand verbraucht das System praktisch keinen Strom. Sie sollten es sich dennoch zur Gewohnheit machen, den Akku auszuschalten, wenn Sie Ihr Elektrorad nicht verwenden. Falls Sie dies vergessen, schaltet sich das Display nach etwa 5 Minuten von selbst aus, solange Sie die Werkseinstellung für die automatische Abschaltung nicht geändert haben.

### <span id="page-13-0"></span>**7.2 Wahl der Unterstützungsstufe**

Werksseitig sind 5 Unterstützungsstufen "1", "2", ..., "5" sowie die Stufe "0" im Display hinterlegt. Nach dem Einschalten des Systems ist die voreingestellte Unterstützungsstufe immer "1". Hier ist die Motorunterstützung am geringsten, solange Sie die werksseitig hinterlegten Einstellungen nicht überschrieben haben. Je höher Sie die Stufe wählen, desto kräftiger ist die Unterstützung durch den Motor.

Um die eingestellte Unterstützungsstufe zu ändern gehen Sie wie folgt vor:

- Ist das Display ausgeschaltet, schalten Sie es ein (Kapitel **7.1**).
- $\bullet$  Die aktuelle Unterstützungsstufe (hier "1") wird im Display angezeigt:

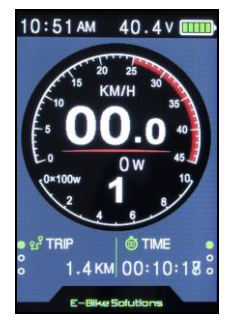

 Mit einem kurzen Druck auf **UP** erhöhen Sie die Unterstützungsstufe jeweils um "1":

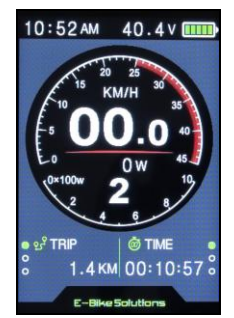

 Mit einem kurzen Druck auf **DOWN** verringern Sie die Unterstützungsstufe jeweils um "1".

Auf Stufe "0" ist die Motorunterstützung abgeschaltet:

Dennoch zeigt das Display auf Stufe "0" Werte wie etwa die aktuelle Geschwindigkeit oder die zurückgelegte Strecke an. Auch die Schiebehilfe können Sie auf Stufe "0" nutzen.

**An längeren Steigungen oder steilen Strecken sollten Sie höchstens mit einer mittleren Unterstützungsstufe bzw. mit höchstens mittleren Strömen fahren, damit das System die Motorunterstützung nicht zu oft aus thermischen Gründen abschaltet.**

### <span id="page-13-1"></span>**7.3 Aufruf diverser Geschwindigkeits-, Entfernungs- und Zeitinformationen**

Zum Aufruf diverser Geschwindigkeits-, Entfernungsund Zeitinformationen gehen Sie wie folgt vor:

- Ist das Display ausgeschaltet, schalten Sie es ein (Kapitel **7.1**).
- Im Fahrbetrieb wird in der oberen Displayhälfte neben der Uhrzeit und der Akkuspannung die aktuelle Geschwindigkeit digital "KM/H 22.4" und zusätzlich als Kreisdiagramm in grüner Farbe angezeigt:

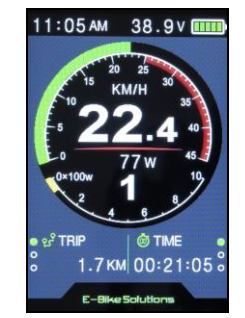

 Während der Fahrt wird in der unteren Displayhälfte die aktuellen Akkuleistung in Watt digital angezeigt. Zusätzlich erhalten Sie diese Information auch in Form eines gelben Kreisdiagramms:

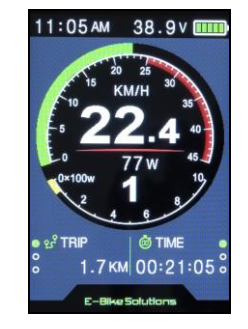

 Darüber hinaus werden in der unteren Displayhälfte die Informationen zu "TRIP" (Kurzstre-

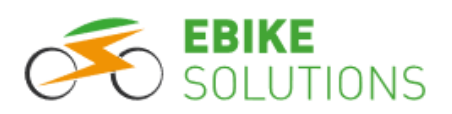

ckenwegzähler) und "TIME" angezeigt. "TIME" entspricht dabei der gesamten Einschaltzeit seit dem letzten Zurücksetzen des Displays, und nicht der gesamten Fahrzeit:

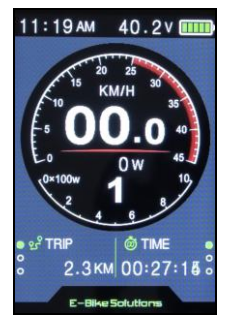

Sie können sich jetzt in einer Endlosschleife mit je einem kurzen Druck auf die Taste **MODE** unterschiedliche Geschwindigkeits-, Entfernungs- und Zeitinformationen anzeigen lassen:

 Drücken Sie einmal kurz auf **MODE**, und in der unteren Displayhälfte werden jetzt "ODO" (insgesamt zurückgelegte Wegstrecke) und "TIME" angezeigt:

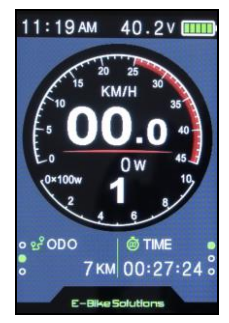

 Drücken Sie einmal kurz auf **MODE**, und in der unteren Displayhälfte werden jetzt "RANGE" (Restreichweite) und "TIME" angezeigt:

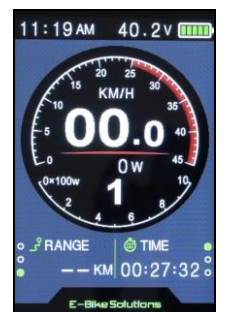

**Anmerkung:** Die Anzeige der verbleibenden Restreichweite benötigt einen aufwändigen Informationsaustausch mit dem Batteriemanagementsystem (BMS) des Akkus. Da dieser nicht gegeben ist, kann die Restreichweite nicht angezeigt werden, d.h. der Eintrag bleibt leer "- - KM".

 Drücken Sie einmal kurz auf **MODE**, und in der unteren Displayhälfte werden jetzt wieder "TRIP" und "TIME" angezeigt:

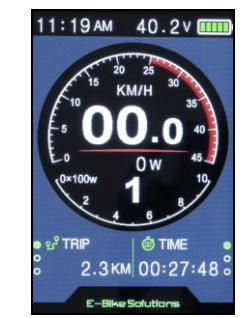

 Drücken Sie einmal kurz auf **MODE**, und in der unteren Displayhälfte werden jetzt "TRIP" und "MAX SPD" (maximal erreichte Geschwindigkeit seit dem letzten Zurücksetzen des Displays) angezeigt:

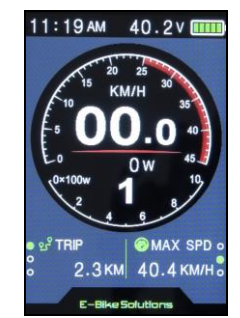

**Tipp:** Drücken Sie 5 Sekunden lang keine Taste, springt die Anzeige in der unteren Displayhälfte wieder auf "TRIP" und "TIME" zurück, d.h. also an den Beginn der Endlosschleife.

 Drücken Sie einmal auf **MODE**, und in der unteren Displayhälfte werden jetzt "TRIP" und "AVG SPD" (Durchschnittsgeschwindigkeit seit dem letzten Zurücksetzen des Displays) angezeigt:

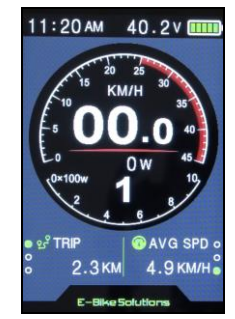

**Tipp:** Drücken Sie 5 Sekunden lang keine Taste, springt die Anzeige in der unteren Displayhälfte wieder auf "TRIP" und "TIME" zurück, d.h. also an den Beginn der Endlosschleife.

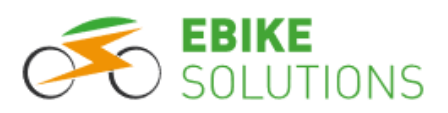

### <span id="page-15-0"></span>**7.4 6 km/h Schiebehilfe**

Das Display ist mit einer Schiebehilfe ausgestattet.

- Ist das Display ausgeschaltet, schalten Sie es ein (Kapitel **7.1**).
- Drücken und halten Sie die Taste **DOWN** gedrückt: Nach etwa 2 Sekunden wird die Schiebehilfe aktiviert. Das Rad beschleunigt und fährt nun ohne

zu pedalieren mit ca. 6 km/h in der Ebene, solange Sie die Taste gedrückt halten.

Sowie Sie die Taste **DOWN** loslassen, wird die Schiebehilfe deaktiviert.

Die Schiebehilfe dürfen Sie – wie der Name schon sagt – nur während des Schiebens des Rades verwenden.

Optisch erkennen Sie eine aktivierte Schiebehilfe im Display am Eintrag "P" an Stelle der Unterstützungsstufe:

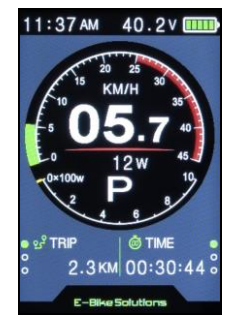

**Tipp:** Die Schiebehilfe ist auch in Stufe 0 aktiv.

### <span id="page-15-1"></span>**7.5 Displaybeleuchtung: Tag- und Nachtbetrieb**

Das Display ist werksseitig mit einer Beleuchtungsfunktion in Form einer automatischen Tag- und Nachtumschaltung ausgestattet. Diese wird über einen eingebauten Lichtsensor realisiert.

Im Auslieferungszustand erfolgt das Umschalten von Tagbetrieb auf Nachtbetrieb und umgekehrt automatisch:

 Tagbetrieb: Hellere Displaybeleuchtung zur besseren Ablesbarkeit des Displays bei Sonneneinstrahlung:

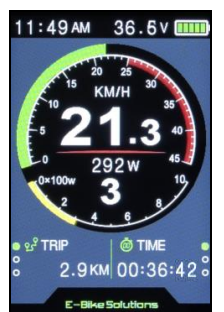

 Nachtbetrieb: Gedimmte Displayoptik zur Verringerung der Blendwirkung bei Nachtfahrten. Befindet sich das Display im Modus "Nachtbetrieb", erkennen Sie dies auch am Scheinwerfer-

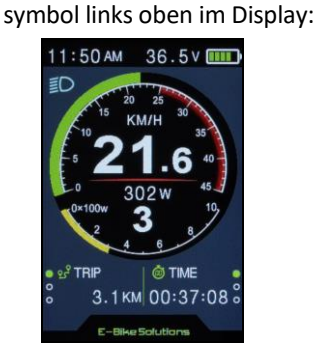

Sie müssen nichts tun, die Umschaltung erfolgt automatisch.

Möchten Sie allerdings auf die eingebaute Schaltautomatik verzichten und lieber manuell zwischen Tagund Nachtbetrieb umschalten, gehen Sie wie folgt vor:

- Ist das Display ausgeschaltet, schalten Sie es ein (Kapitel **7.1**).
- Drücken und halten Sie die Taste **UP** für gut 1 Sekunde lang gedrückt:

Das Display wechselt auf Tag- oder Nachtbetrieb. Ist das Display im Nachtbetriebsmodus, erkennen Sie dies auch am Scheinwerfersymbol links oben im Display:

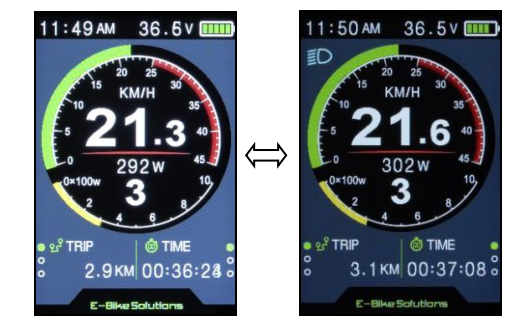

 Drücken und halten Sie die Taste **UP** erneut für gut 1 Sekunde lang gedrückt, und das Display schaltet wieder auf die andere Betriebsart um.

**Tipp:** Haben Sie mittels der Taste **UP** manuell zwischen den beiden Betriebsarten umgeschaltet, kann eine automatische Umschaltung über den eingebauten Lichtsensor erst wieder erfolgen, nachdem Sie das Display aus- und anschließend wieder eingeschaltet haben.

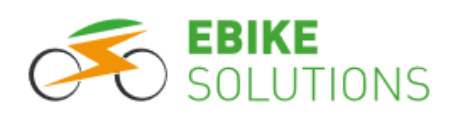

### <span id="page-16-0"></span>**7.6 Akku-Ladestandsanzeige**

Das Display ist mit einer Akku-Ladestandsanzeige (Balkenanzeige) ausgestattet.

- Ist das Display ausgeschaltet, schalten Sie es ein (Kapitel **7.1**).
- Das Display zeigt über das Batteriesymbol rechts oben den Ladestand des Akkus in sechs Stufen an:

Ist das Batteriesymbol komplett mit Balken gefüllt, ist der Akku (nahezu) vollgeladen.

Ist keiner dieser Balken mehr sichtbar, ist der Akku leer und der Motor wird abgeschaltet. So wird verhindert, dass der Akku weiter entladen und dadurch beschädigt wird. Laden Sie den Akku schnellstmöglich nach!

**Die Balkenanzeige variiert je nach Belastung, d.h. sie kann unter Last weniger Balken anzeigen als im Stillstand. Dies ist technisch bedingt und stellt keine Fehlfunktion dar!**

#### Akku-Ladestandsanzeige:

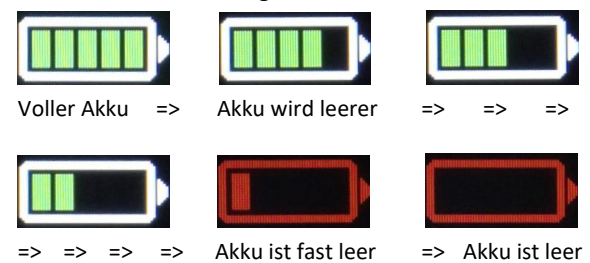

**Tipp:** Ist der Akkustand sehr niedrig, hört der Motor auf zu unterstützen. So wird verhindert, dass der Akku weiter entladen und dadurch beschädigt wird. Laden Sie den Akku schnellstmöglich nach!

### <span id="page-16-1"></span>**7.7 Welche Informationen Sie sonst noch erhalten**

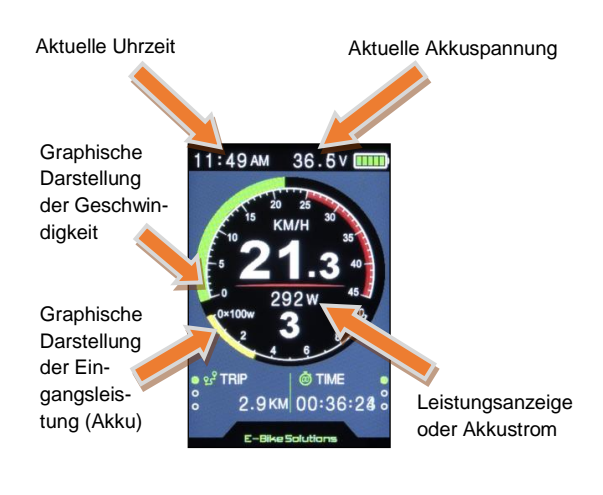

### <span id="page-16-2"></span>**7.8 Zurücksetzen von TRIP, TIME, MAX SPD und AVG SPD auf "0"**

Sie können den Tageskilometerzähler (Kurzzeit-Wegstreckenzähler), die Einschaltzeit, die Maximalgeschwindigkeit sowie die Durchschnittsgeschwindigkeit gleichzeitig zurück auf "0" setzen.

**Die genannten Werte werden nicht automatisch**  beim Ausschalten des Systems auf "0" zurückge**setzt. Sie werden so lange hochgezählt, bis Sie das Zurücksetzen manuell anstoßen.**

Um alle genannten Parameter gleichzeitig zurück auf "0" zu setzen, gehen Sie wie folgt vor:

- Ist das Display ausgeschaltet, schalten Sie es ein (Kapitel **7.1**).
- Drücken und halten Sie gleichzeitig die beiden Tasten **UP** und **DOWN** für etwa 2 Sekunden lang gedrückt:

Damit werden "TRIP", "TIME", "MAX SPD" und "AVG SPD" wieder auf "0" zurückgesetzt.

### <span id="page-16-3"></span>**7.9 USB-Ladeport**

An der Stirnseite des Displays befindet sich - dem Fahrer zugewandt - ein USB-Ladeport. Damit können Sie kleine Verbraucher speisen. Die Ausgangsspannung beträgt 5,0 V, die Stromstärke maximal 0,5 A.

So gehen Sie vor, wenn Sie den USB-Ladeport benutzen möchten:

 Die Gummiabdeckung ist in Fahrtrichtung gesehen auf der linken Seite mit dem Displaygehäuse verbunden. Ziehen Sie daher die Gummiabdeckung vorsichtig auf der rechten Seite aus dem USB-Ladeport heraus. Achten Sie Jabei darauf, dass Sie die Gummiabdeckung nicht aus dem Displaygehäuse herausreißen:

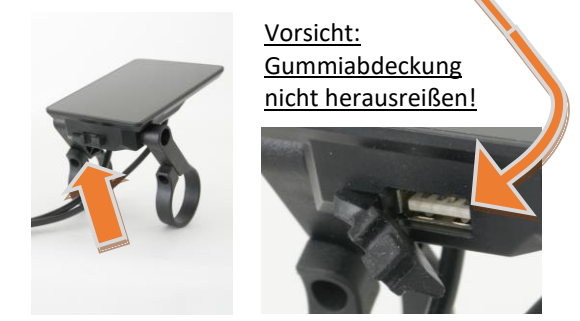

 Verbinden Sie das USB-Kabel mit dem Display und schalten Sie den Verbraucher ein. Ist das Display noch nicht eingeschalten, schalten Sie es jetzt ein.

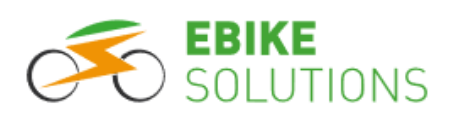

- Nach Ende des Ladevorgangs ziehen Sie das USB-Kabel vorsichtig aus dem USB-Ladeport.
- Verschließen Sie den USB-Ladeport wieder mit der Gummiabdeckung. So gelangen weder Schmutz noch Feuchtigkeit in das Display.

**Tipp:** Soll ein Verbraucher während längerer Fahrtunterbrechungen über das Display gespeist werden, so müssen Sie die Zeitdauer der automatischen Displayabschaltung verlängern oder ganz ausschalten (Kapitel **8.1.3**).

## <span id="page-17-0"></span>**8 Für versierte Nutzer: Individuelle Einstellungen im Display hinterlegen**

Das Display gestattet es, weitere und zum Teil recht tiefgreifende Änderungen an den Systemparametern vorzunehmen. So können Sie Ihren Umbausatz noch individueller an Ihre Vorstellungen anpassen.

Allerdings: Werksseitig sind im Display bereits erprobte Einstellungen hinterlegt. Ein Verstellen dieser Einstellungen kann sich durchaus auch negativ auf das Verhalten Ihres Umbausatzes auswirken.

Nehmen Sie daher bitte nur dann Änderungen vor, wenn Sie wirklich sicher sind, welche Konsequenzen Ihr Handeln haben wird. Notieren Sie sich sicherheitshalber die Parameterwerte, bevor Sie diese ändern.

**Beachten Sie bei Ihren Einstellungen zu jeder Zeit die gesetzlichen Bestimmungen für Pedelecs!**

Nachfolgend zeigen wir Ihnen, welche individuellen Einstellungen Sie vornehmen können, und wie dies geschieht:

### <span id="page-17-1"></span>**8.1 Parameter im Menübereich "Display Setting" sowie Aufruf dieses Menübereichs**

Folgende Parameter können Sie innerhalb des Menübereichs "Display Setting" nacheinander einstellen:

(Language)  $\rightarrow$  System  $\rightarrow$  Brightness  $\rightarrow$  Auto off  $\rightarrow$ (Scenes)  $\rightarrow$  Battery Ind  $\rightarrow$  Pow Ind  $\rightarrow$  Clock  $\rightarrow$ Start password:

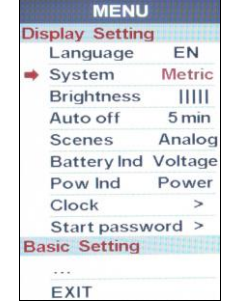

**Anmerkung:** Da die Menüführung des Displays ausschließlich in englischer Sprache erfolgt, können Sie den ersten Menüpunkt "Language EN" zwar anwählen, aber keine Änderung vornehmen. Genauso verhält es sich mit dem Menüpunkt "Scenes Analog", denn es steht lediglich ein Displaylook zur Verfügung.

Bevor Sie individuelle Einstellungen am Display vornehmen können, müssen Sie den Menübereich "Display Setting" aufrufen. Gehen Sie dazu wie folgt vor:

- Ist das Display ausgeschaltet, schalten Sie es ein (Kapitel **7.1**).
- Drücken Sie zweimal hintereinander innerhalb von 0,3 Sekunden kurz auf die Taste **MODE**: Sie gelangen in den Menübereich "Display Setting", in dem Sie individuelle Einstellungen zu vielen Parametern hinterlegen können.

**Tipp:** Sie müssen die Taste **MODE** zweimal hintereinander innerhalb von 0,3 Sekunden oder kürzer drücken. Andernfalls wechselt die Displayanzeige nicht zu "Display Setting".

Der Menüpunkt "System" ist ausgewählt. Sie erkennen dies an einem roten Pfeil neben dem Eintrag "System", sowie an der rot hinterlegten Auswahl "Metric" (Kapitel **→ 8.1.1**):

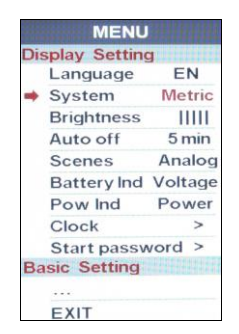

### **Tipps:**

- Nehmen Sie 30 Sekunden lang keine Eingabe vor, wechselt die Displayanzeige zurück in den regulären Anzeigemodus.
- Aus Sicherheitsgründen können Sie in diesen Menübereich nur im Stillstand des Rades gelangen. Während der Fahrt ist dies nicht möglich.

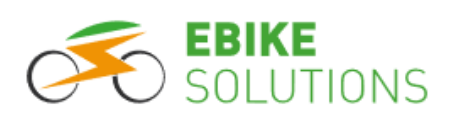

Außerdem schaltet das Display in den regulären Anzeigemodus zurück, sowie Sie losfahren.

**Tipp:** In dieser Anleitung ist mit "Druck auf UP, DOWN bzw. **MODE**" jeweils ein kurzes Drücken der Tasten gemeint. Wird eine Funktion durch einen längeren Tastendruck ausgelöst, wird dies explizit angesprochen.

### <span id="page-18-0"></span>**8.1.1 System: Geschwindigkeits- und Entfernungseinheiten**

Diese Einstellung wirkt sich im Display sowohl auf die Einheit der zurückgelegten Wegstrecke ("KM" oder "M") als auch auf die Einheit der Geschwindigkeitsanzeige ("KM/H" oder "MPH") aus.

- Sie befinden sich im Menü "Display Setting", der rote Pfeil befindet sich neben dem Eintrag "System" (Kapitel  $\rightarrow$  8.1).
- Mit der Taste **UP** können Sie die einzelnen Menüpunkte oberhalb des Menüpunktes "System" anwählen. Mit der Taste **DOWN** können Sie die einzelnen Menüpunkte unterhalb des Menüpunktes "System" anwählen. Den aktuell angewählten Menüpunkt erkennen Sie am roten Pfeil links neben der Bezeichnung.
- Ist der gewünschte / zu ändernde Menüpunkt "System" angewählt, bestätigen Sie diesen mit einem kurzen Druck auf **MODE**:

Hinter diesem Menüpunkt (hier "System") blinkt nun die derzeit hinterlegte Auswahl / Einstellung (hier "Metric") in roter Farbe.

 Falls die hinterlegte Einstellung Ihren Präferenzen entspricht, überspringen Sie diesen Arbeitsschritt und wenden sich direkt dem nächsten runden Aufzählungspunkt zu.

Möchten Sie allerdings die hinterlegte Einstellung ändern, so können Sie dies mit den Tasten **UP** bzw. **DOWN** tun:

Sie haben die Wahl zwischen "Metric" (metrisches System) und "Imperial" (britisches System). Im deutschsprachigen Raum kommt i.d.R. das metrische System zum Einsatz.

Die Werkseinstellung ist "Metric":

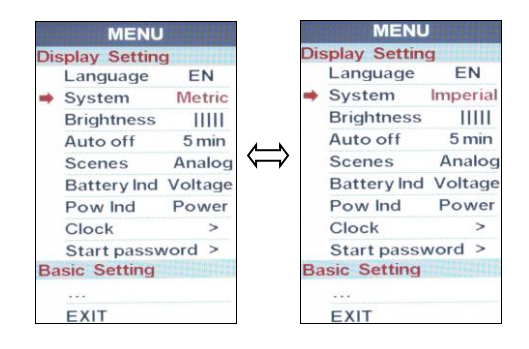

 Bestätigen Sie den gewählten Wert mit einem kurzen Druck auf **MODE**. Dieser Wert blinkt nun nicht mehr.

#### **Tipps:**

- Möchten Sie anschließend keine weiteren Änderungen an den Einstellungen mehr vornehmen, drücken Sie innerhalb von 0,3 Sekunden zweimal die Taste **MODE**, und Sie gelangen zurück in den regulären Anzeigemodus.
- Alternativ dazu fahren Sie mit **UP** oder **DOWN** den Menüpunkt "EXIT" an und drücken anschließend einmal kurz die Taste **MODE**.
- Ersatzweise lehnen Sie sich zurück und warten einfach 30 Sekunden, bis das Display wieder zurück in den regulären Anzeigemodus wechselt.
- Dies gilt für alle Menüpunkte aus den Kapiteln  $(2 \cdot 1.1)$   $\sqrt{3}$  System") bis  $(3 \cdot 1.6)$   $\sqrt{3}$  Pow Ind").
- Mit einem kurzen Druck auf die Taste **DOWN** wählen Sie den nächsten Menüpunkt an, hier "Brightness" (Kapitel **8.1.2**).

### <span id="page-18-1"></span>**8.1.2 Brightness: Helligkeit der Displaybeleuchtung im Tag- und im Nachtbetrieb**

Mit diesem Menüpunkt können Sie die Helligkeit der Displaybeleuchtung sowohl im Tagbetrieb als auch im Nachtbetrieb unabhängig voneinander einstellen.

Die Werkseinstellung für den Tagbetrieb ist: "|||||". Die Werkseinstellung für den Nachtbetrieb ist: "| |".

- Ist das Display ausgeschaltet, schalten Sie es ein (Kapitel **7.1**).
- Achten Sie darauf, dass Sie die nachfolgenden Einstellungen in einer hellen Umgebung vornehmen, das Display soll sich im "Tagbetrieb" befinden: "Tagbetrieb" bedeutet, dass oben links im Display kein Scheinwerfersymbol vorhanden ist.

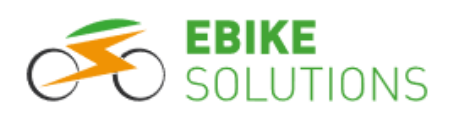

Ist allerdings das Scheinwerfersymbol oben links im Display ersichtlich, befindet sich das Display im Modus "Nachtbetrieb":

In diesem Fall drücken und halten Sie die Taste **UP** für gut 1 Sekunde lang gedrückt: Sie haben damit manuell auf "Tagbetrieb" umgeschaltet und können die weiteren Einstellungen wie nachfolgend beschrieben durchführen.

- Gehen Sie zur Anwahl des Menüpunktes "Brightness" sowie zur Änderung der hier hinterlegten Einstellung analog der in den Kapiteln ( **8.1**) sowie ( **8.1.1**) beschriebenen Vorgehensweise vor.
- Ist der Menüpunkt "Brightness" angewählt, stellen Sie nachfolgend die Helligkeit im "Tagbetrieb" ein:

Sie haben die Wahl zwischen " $|$ ", " $|$ ]", ..., " $|$ ]]] $|$ ". Dabei entspricht "|" einer "schwachen Displaybeleuchtung", die Einstellung "|||||" entspricht einer "starken Displaybeleuchtung". Für den Tagbetrieb wählen Sie eine eher hellere Displaybeleuchtung, damit Sie das Display auch bei Helligkeit gut ablesen können:

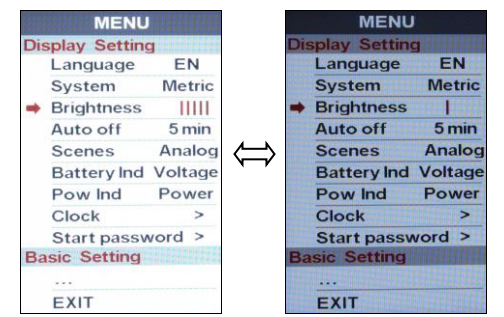

- Haben Sie Ihre Auswahl getroffen, bestätigen Sie diese mit einem kurzen Druck auf **MODE**: Ihre ausgewählte Einstellung blinkt nicht mehr.
- Warten Sie 30 Sekunden, bis das Display wieder zurück in den regulären Anzeigemodus wechselt.
- Um nachfolgend die Displaybeleuchtung für den "Nachtbetrieb" einzustellen, versetzen Sie das Display zuerst in den Moduls Nachtbetrieb: Sollte im Display kein Scheinwerfersymbol vorhanden sein, drücken und halten Sie die Taste **UP** für gut 1 Sekunde lang gedrückt. Sie schalten so manuell in den Nachtbetriebsmodus um und können nun die Einstellungen wie nachfolgend aufgeführt durchführen:
- Gehen Sie zur Anwahl des Menüpunktes "Brightness" sowie zur Änderung der hier hinterlegten Einstellung analog der in den Kapiteln ( **8.1**) sowie ( **8.1.1**) beschriebenen Vorgehensweise vor.
- Stellen Sie analog zu der oben beschriebenen Vorgehensweise jetzt die Displaybeleuchtung für den Nachtbetrieb ein. Auch hier haben Sie wieder die Wahl zwischen " $|$ ", " $|$  $|$ ", …, " $|$  $|$  $|$  $|$  $|$ ".

Für den Nachtbetrieb wählen Sie für gewöhnlich eine etwas gedimmte Displaybeleuchtung, um bei Nachtfahrten nicht durch ein zu helles Display geblendet zu werden:

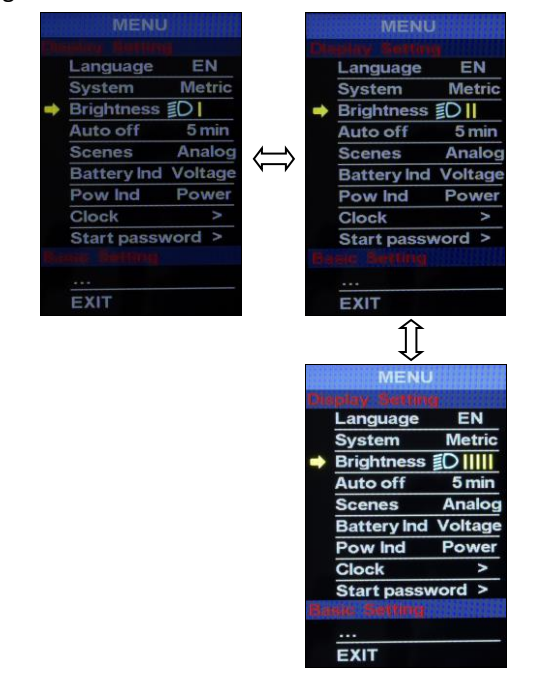

- Haben Sie Ihre Auswahl getroffen, bestätigen Sie diese mit einem kurzen Druck auf **MODE**.
- Warten Sie 30 Sekunden lang, bis das Display wieder zurück in den regulären Anzeigemodus springt.
- Drücken und halten Sie die Taste **UP** für gut 1 Sekunde lang gedrückt:

### <span id="page-19-0"></span>**8.1.3 Auto off: Automatische Abschaltung**

Mit diesem Menüpunkt können Sie einstellen, nach welcher Zeitdauer des Nichtgebrauchs sich das Display automatisch abschaltet.

Sie schalten auf diese Weise manuell wieder in den Modus Tagbetrieb um. Die nachfolgenden Abbildungen in dieser Anleitung stimmen dann farblich mit Ihrer Displayanzeige überein.

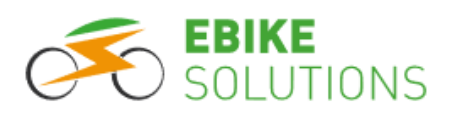

Die Werkseinstellung beträgt "5 min" (5 Minuten).

- Gehen Sie zur Anwahl des Menüpunktes "Auto off", sowie zur Änderung der hier hinterlegten Einstellung analog der in den Kapiteln ( $\rightarrow$  8.1) und ( **8.1.1**) beschriebenen Vorgehensweise vor.
- Sie haben die Wahl zwischen "1 min", "2 min", ..., "9 min" sowie der Einstellung "OFF", bei der das Display auch bei Nichtgebrauch ständig eingeschaltet bleibt:

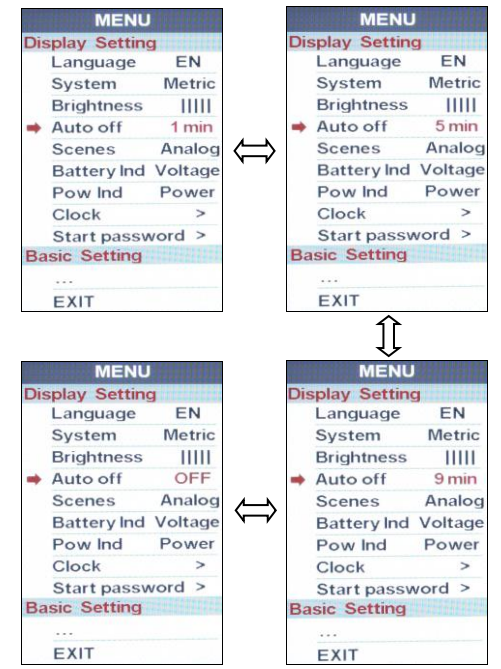

 Haben Sie Ihre Auswahl getroffen, bestätigen Sie diese mit einem kurzen Druck auf **MODE**:

Ihre ausgewählte Einstellung blinkt jetzt nicht mehr.

#### **Tipps:**

- Möchten Sie anschließend keine weiteren Änderungen an den Einstellungen mehr vornehmen, drücken Sie innerhalb von 0,3 Sekunden zweimal die Taste **MODE**, und Sie gelangen zurück in den regulären Anzeigemodus.
- Alternativ dazu fahren Sie mit **UP** oder **DOWN** den Menüpunkt "EXIT" an und drücken anschließend einmal kurz die Taste **MODE**.
- Ersatzweise lehnen Sie sich zurück und warten einfach 30 Sekunden, bis das Display wieder zurück in den regulären Anzeigemodus wechselt.
- Dies gilt für alle Menüpunkte aus den Kapiteln **(→ 8.1.1** "System") bis (→ 8.1.7 "Clock").

 Mit einem kurzen Druck auf die Taste **DOWN** wählen Sie den nächsten Menüpunkt an, hier "Scenes" (Kapitel **→ 8.1.4**).

### <span id="page-20-0"></span>**8.1.4 Scenes: Display-Layout**

Mit diesem Menüpunkt könnten Sie die graphische Displaygestaltung aus verschiedenen Gestaltungsvorlagen auswählen. Aktuell allerdings gibt es lediglich die Vorlage "Analog", sodass Sie bei diesem Menüpunkt derzeit nichts auswählen können.

Sollte zu einem späteren Zeitpunkt einmal die Wahl zwischen mehreren Gestaltungsvorlagen bestehen, können Sie diese dann über diesen Menüpunkt auswählen.

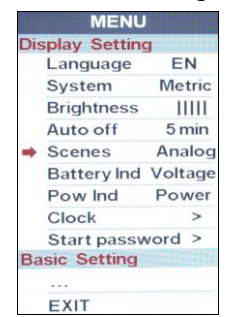

Die Werkseinstellung ist "Analog":

Gehen Sie zur Anwahl des Menüpunktes "Scenes" analog der in den Kapiteln (→ 8.1) sowie (→ **8.1.1**) beschriebenen Vorgehensweise vor.

#### **Tipps:**

- Möchten Sie anschließend keine weiteren Änderungen an den Einstellungen mehr vornehmen, drücken Sie innerhalb von 0,3 Sekunden zweimal die Taste **MODE**, und Sie gelangen zurück in den regulären Anzeigemodus.
- Alternativ dazu fahren Sie mit **UP** oder **DOWN** den Menüpunkt "EXIT" an und drücken anschließend einmal kurz die Taste **MODE**.
- Ersatzweise lehnen Sie sich zurück und warten einfach 30 Sekunden, bis das Display wieder zurück in den regulären Anzeigemodus wechselt.
- Dies gilt für alle Menüpunkte aus den Kapiteln  $\left(\frac{1}{2} 8.1.1 \right)$   $\frac{1}{2}$  System") bis  $\left(\frac{1}{2} 8.1.6 \right)$   $\frac{1}{2}$  Pow Ind").
- Mit der Taste **DOWN** wählen Sie den nächsten Menüpunkt an, hier "Battery Ind" (Kapitel  $\rightarrow$ **8.1.5**).

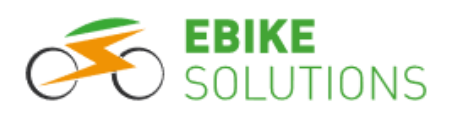

### <span id="page-21-0"></span>**8.1.5 Battery Ind: Akkuindikator**

Mit diesem Menüpunkt können Sie wählen, ob Sie sich neben der Balkenanzeige auch noch die aktuelle Akkuspannung, oder eine (sehr grobe) Restlademenge des Akkus in Prozent anzeigen lassen. Wünschen Sie neben der Balkenanzeige keine weitere Information, so können Sie dies ebenfalls realisieren.

Die Werkseinstellung ist "Voltage".

Gehen Sie zur Anwahl des Menüpunktes "Battery Ind" sowie zur Änderung der hier hinterlegten Einstellung analog der in den Kapiteln ( **8.1**) und ( **8.1.1**) beschriebenen Vorgehensweise vor. Sie haben die Wahl zwischen "Voltage", "OFF" und "Percent":

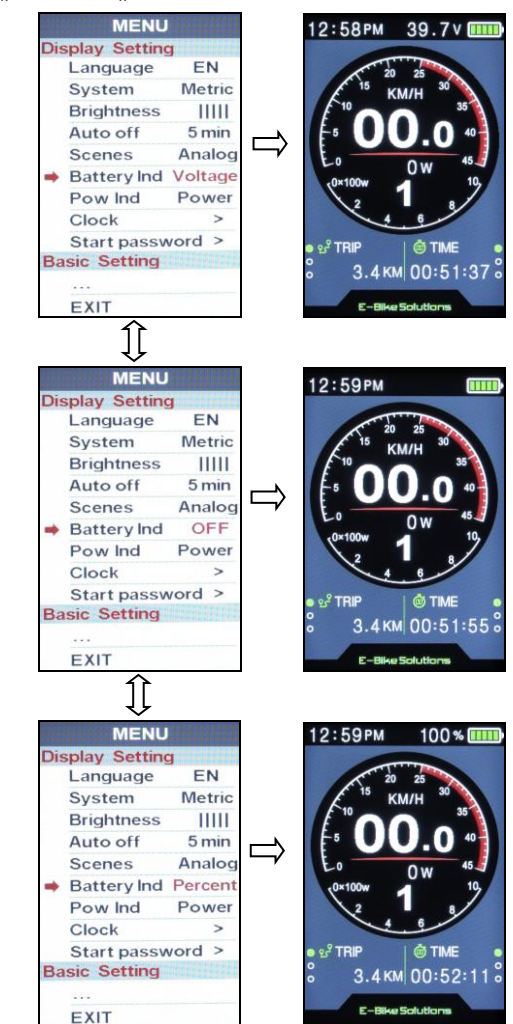

 Haben Sie Ihre Auswahl getroffen, bestätigen Sie diese mit einem kurzen Druck auf **MODE**. Ihre ausgewählte Einstellung blinkt jetzt nicht mehr.

#### **Tipps:**

- Möchten Sie anschließend keine weiteren Änderungen an den Einstellungen mehr vornehmen, drücken Sie innerhalb von 0,3 Sekunden zweimal die Taste **MODE**, und Sie gelangen zurück in den regulären Anzeigemodus.
- Alternativ dazu fahren Sie mit **UP** oder **DOWN** den Menüpunkt "EXIT" an und drücken anschließend einmal kurz die Taste **MODE**.
- Ersatzweise lehnen Sie sich zurück und warten einfach 30 Sekunden, bis das Display wieder zurück in den regulären Anzeigemodus wechselt.
- Dies gilt für alle Menüpunkte aus den Kapiteln  $\left(\rightarrow 8.1.1$  "System") bis  $\left(\rightarrow 8.1.6$  "Pow Ind").

**Tipp:** Eine genaue Prozentanzeige der Restladung des Antriebsakkus erfordert eine sehr tiefgehende Kommunikation zwischen Antriebsakku und dem übrigen System. Da diese nicht gegeben ist, sollten Sie die Einstellung auf "Voltage" belassen oder "OFF" hinterlegen. Die Wahl von "Percent" führt zu recht ungenauen bzw. unbrauchbaren Ergebnissen.

 Mit der Taste **DOWN** wählen Sie den nächsten Menüpunkt an, hier "POW Ind" (Kapitel > **8.1.6**).

### <span id="page-21-1"></span>**8.1.6 Pow Ind: Leistungs- oder Stromanzeige**

Mit diesem Menüpunkt können Sie einstellen, ob Sie sich im Display lieber die Leistungsabgabe des Akkus in Watt (Einstellung "Power"), oder den momentanen Akkustrom in Ampere (Einstellung "Current") anzeigen lassen möchten.

Die Werkseinstellung ist "Power".

Gehen Sie zur Anwahl des Menüpunktes "Pow Ind" sowie zur Änderung der hier hinterlegten Einstellung analog der in den Kapiteln ( **8.1**) sowie ( **8.1.1**) beschriebenen Vorgehensweise vor:

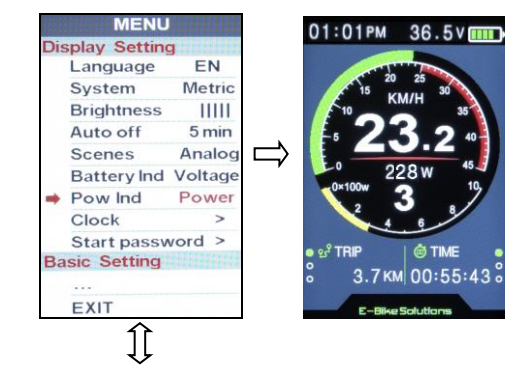

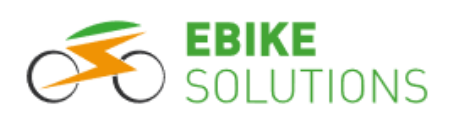

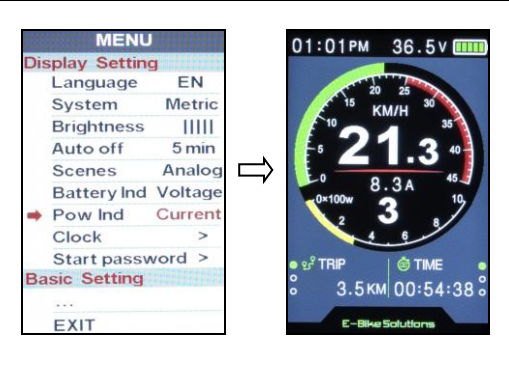

 Haben Sie Ihre Auswahl getroffen, bestätigen Sie diese mit einem kurzen Druck auf **MODE**. Ihre ausgewählte Einstellung blinkt jetzt nicht mehr.

#### **Tipps:**

- Möchten Sie anschließend keine weiteren Änderungen an den Einstellungen mehr vornehmen, drücken Sie innerhalb von 0,3 Sekunden zweimal die Taste **MODE**, und Sie gelangen zurück in den regulären Anzeigemodus.
- Alternativ dazu fahren Sie mit **UP** oder **DOWN** den Menüpunkt "EXIT" an und drücken anschließend einmal kurz die Taste **MODE**.
- Ersatzweise lehnen Sie sich zurück und warten einfach 30 Sekunden, bis das Display wieder zurück in den regulären Anzeigemodus wechselt.
- Dies gilt für alle Menüpunkte aus den Kapiteln  $(\rightarrow 8.1.1 \, \text{...}$ System") bis  $(\rightarrow 8.1.6 \, \text{...}$ Pow Ind").
- Mit einem kurzen Druck auf die Taste **DOWN** wählen Sie den nächsten Menüpunkt an, hier "Clock" (Kapitel **8.1.7**).

**Tipp:** Die im Display angezeigten Werte beziehen sich auf den Akku, nicht auf den Motor.

### <span id="page-22-0"></span>**8.1.7 Clock: Datum und Uhrzeit**

Mit diesem Menüpunkt können Sie Datum und Uhrzeit im System hinterlegen.

• Gehen Sie zur Anwahl des Menüpunktes "Clock" sowie zur Änderung der hier hinterlegten Einstellung analog der in den Kapiteln ( **8.1**) sowie (→ 8.1.1) beschriebenen Vorgehensweise vor:

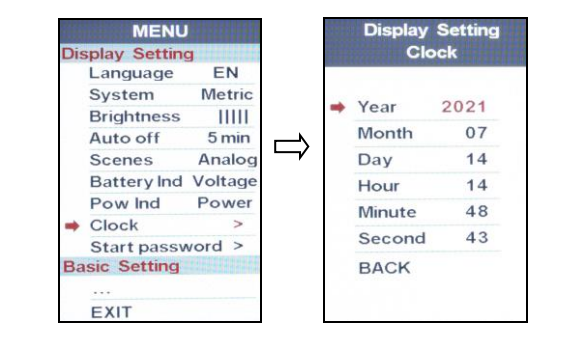

 Haben Sie das aktuelle Datum sowie die aktuelle Uhrzeit hinterlegt, fahren Sie mit **DOWN** den Eintrag "BACK" an:

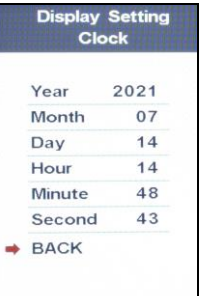

- Betätigen Sie anschließend mit **MODE**.
- Mit der Taste **DOWN** wählen Sie den nächsten Menüpunkt an, hier "Start password" (Kapitel  $\rightarrow$  8.1.8).

**Tipp:** Im Display ist ein sehr kleiner Akku verbaut. Ist das Display eingeschaltet, wird dieser Akku durch den Antriebsakku aufgeladen. Ist das System ausgeschaltet, soll der (geladene) Displayakku die Uhrzeit im Display für Wochen aktuell halten. Allerdings wird der Akku trotzdem nach einer gewissen Zeit des Nichtgebrauchs leer sein – ein Umstand, an dem wir leider nichts ändern können. Dies erkennen Sie daran, dass im Display nach dem Einschalten eine falsche Uhrzeit angezeigt wird. Sind Sie auf die Angabe der korrekten Uhrzeit im Display angewiesen, können Sie den kleinen Displayakku wieder aufladen.

Allerdings: Ein nicht geladener Displayakku sorgt im Fahrbetrieb lediglich für eine falsche Uhrzeitangabe. Alle sonstigen Funktionen Ihres Umbausatzes funktionieren trotzdem. Es ist also nicht nötig, diesen Akku aufzuladen, wenn Sie die Uhrzeitangabe nicht benötigen, etwa weil Sie ein Smartphone mit sich führen.

Möchten Sie den kleinen Akku im Display einmal aufladen, gehen Sie wie folgt vor:

● Fahren Sie wie in Kapitel (**→ 8.1.3**) beschrieben den Menüpunkt "Auto off" an und wählen anschließend die Option "OFF":

Jetzt schaltet sich das Display nicht mehr automatisch ab.

- Damit der Akku geladen wird, lassen Sie das Display 72 Stunden lang eingeschaltet:
	- Sichern Sie während dieser Zeit Ihr Rad gegen unbefugte Benutzung.
	- Wählen Sie zur Sicherheit die Unterstützungsstufe "0" aus.
- Nach den 72 Stunden stellen Sie im Menüpunkt "Auto off" die automatische Abschaltzeit wieder von "OFF" auf den von Ihnen gewünschten Wert zurück.

### <span id="page-23-0"></span>**8.1.8 Start Password: Einschaltschutz-Passwort**

In diesem Menüpunkt können Sie ein vierstelliges Passwort hinterlegen. Dieses Passwort wird dann beim Einschalten des Systems abgefragt.

Nur wenn das korrekte Passwort (also Ihr Passwort) eingegeben wird, wechselt das Display in den regulären Anzeigemodus. Darüber hinaus erfolgt so lange keine Unterstützung durch das System, bis das korrekte Passwort eingegeben wurde.

Die Werkseinstellung ist "Start input OFF", d.h. es ist kein Passwort zum Start des Systems erforderlich.

Möchten Sie Ihr eigenes vierstelliges Passwort hinterlegen, gehen Sie wie folgt vor:

• Gehen Sie zur Anwahl des Menüpunktes "Start password" analog der in den Kapiteln ( **8.1**) und ( $\rightarrow$  8.1.1) beschriebenen Vorgehensweise vor:

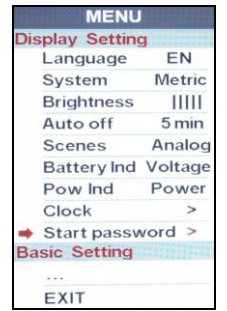

 Bestätigen Sie Ihre Auswahl mit **MODE**: Die Displayanzeige wechselt auf "Start Input Password", der Eintrag "BACK" ist angewählt:

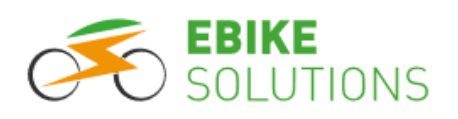

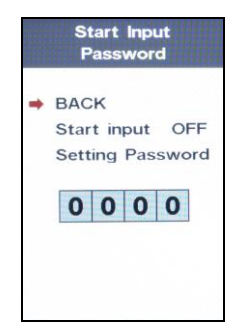

Fahren Sie mit **DOWN** den Eintrag "Start input" an:

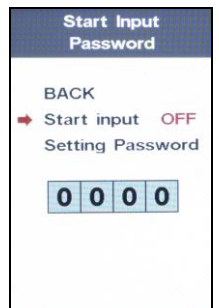

 Drücken Sie **MODE** und ändern Sie mit **UP** oder **DOWN** den hinterlegten Wert von "OFF" auf "ON":

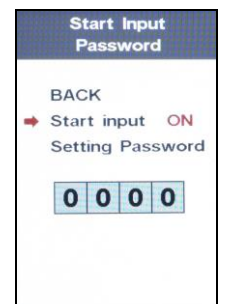

- Bestätigen Sie mit **MODE**.
- Fahren Sie mit **DOWN** den Eintrag "Setting Password" an und drücken Sie **MODE**.
- Jetzt blinkt die erste Ziffer des Passworts rot. Geben Sie jetzt hier analog der in Kapitel ( **6.4**) beschriebenen Vorgehensweise Ihr eigenes vierstelliges Passwort ein. Unser Beispielpasswort lautet "0307":

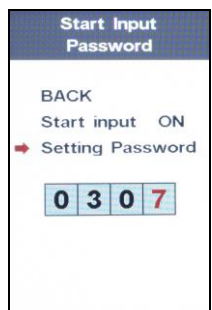

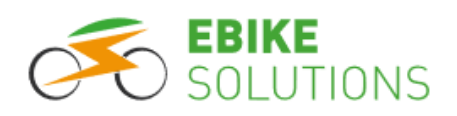

- Bestätigen Sie anschließend mit **MODE**.
- Fahren Sie mit **UP** oder **DOWN** den Menüeintrag "BACK" an und verlassen Sie das Menü anschließend mit **MODE**.
- Merken Sie sich Ihr eigenes Passwort gut, ersatzweise schreiben Sie es hier auf:

\_\_\_\_ \_\_\_\_ \_\_\_\_ \_\_\_\_

- Um wieder in den regulären Anzeigemodus zurückzukehren, drücken Sie zweimal innerhalb von 0,3 Sekunden die Taste **MODE**. Alternativ fahren Sie mit UP bzw. DOWN den Punkt "EXIT" an und drücken anschließend **MODE**. Sie können sich aber auch 30 Sekunden zurücklehnen und warten, bis die Displayanzeige von selbst wieder zurück in den regulären Anzeigemodus wechselt.
- Ab sofort werden Sie nach dem Einschalten des Displays zur Eingabe *Ihres* vierstelligen Passworts aufgefordert.
	- Geben Sie Ihr Passwort ein und bestätigen anschließend mit **MODE**.

Nach Eingabe des korrekten Passworts wechselt die Anzeige in den regulären Anzeigemodus:

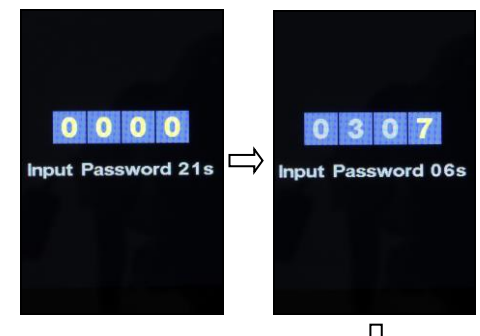

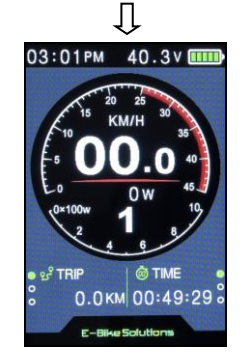

- Geben Sie das korrekte Passwort nicht innerhalb von 30 Sekunden ein, schaltet sich das Display aus. Nach 3 Fehlversuchen innerhalb von 30 Sekunden schaltet sich das

Display ebenfalls aus. Einen Fehlversuch erkennen Sie im Display am Eintrag "Failed":

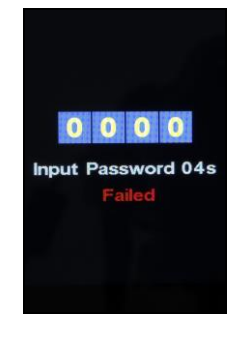

 Möchten Sie zukünftig einmal wieder auf die Eingabe Ihres Einschaltschutz-Passworts verzichten, wählen Sie die Option "Start input OFF", drücken **MODE** zur Bestätigung, fahren mit **UP** den Eintrag "BACK" an und bestätigen mit **MODE**.

Jetzt kennen Sie alle Menüpunkte im Bereich "Display Setting".

### <span id="page-24-0"></span>**8.2 Parameter im Menübereich "Basic Setting" sowie Aufruf dieses Menübereichs**

Folgende Parameter können Sie innerhalb des Menübereichs "Basic Setting" einstellen:

Wheel  $\rightarrow$  Battery  $\rightarrow$  USB Port  $\rightarrow$  Light sensor  $\rightarrow$ Advance setting  $\rightarrow$  Factory setting  $\rightarrow$  Informations:

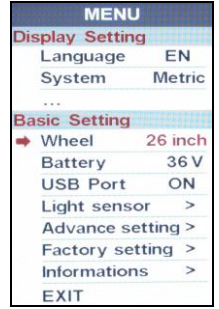

Bevor Sie individuelle Einstellungen über das Display vornehmen können, müssen Sie den Menübereich "Basic Setting" aufrufen. Gehen Sie dazu wie folgt vor:

- Ist das Display ausgeschaltet, schalten Sie es ein (Kapitel **7.1**).
- Drücken Sie zweimal schnell hintereinander innerhalb von 0,3 Sekunden auf **MODE**: Sie gelangen in den Menübereich "Display Set-

ting".

**Tipp:** Sie müssen die Taste **MODE** zweimal innerhalb von 0,3 Sekunden oder kürzer drücken.

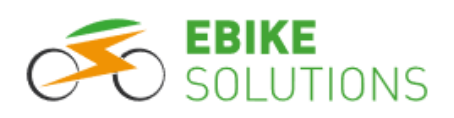

Andernfalls wechselt die Displayanzeige nicht in das Untermenü.

Der Menüpunkt "System" ist ausgewählt. Sie erkennen dies an einem roten Pfeil neben dem Eintrag "System", sowie an der rot hinterlegten Auswahl "Metric" (Kapitel  $\rightarrow$  **8.1.1**):

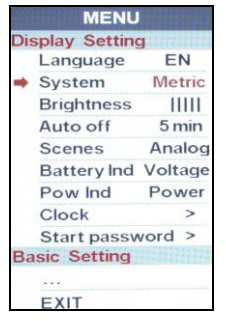

 Durch mehrfaches kurzes Betätigen der Taste **DOWN** (8x) fahren Sie den Menüpunkt "..." unterhalb der Überschrift "Basic Setting" an. Den aktuell angewählten Menüpunkt erkennen Sie jeweils am roten Pfeil links neben der Bezeichnung:

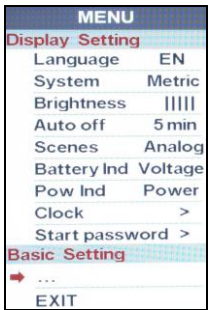

 Drücken Sie **MODE**, und das Display zeigt alle Einstellmöglichkeiten im Menübereich "Basic Setting" an. Dabei ist "Wheel" mit einem roten Pfeil versehen, d.h. angewählt (Kapitel **→ 8.2.1**).

**Tipp:** Nehmen Sie 30 Sekunden lang keine Eingabe vor, wechselt die Anzeige zurück in den regulären Anzeigemodus.

### <span id="page-25-0"></span>**8.2.1 Wheel: Laufradgröße**

Mit diesem Menüpunkt stellen Sie die Laufradgröße Ihres Rades ein.

Wählen Sie den Menüpunkt "Wheel" aus (Kapitel **8.2**):

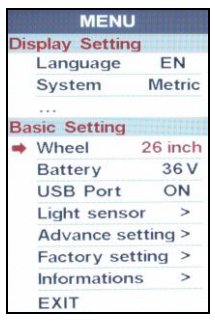

- Falls die dort hinterlegte Einstellung mit der Laufradgröße Ihres Rades übereinstimmt, fahren Sie direkt mit dem übernächsten runden Aufzählungspunkt fort.
- Möchten Sie den hinterlegten Wert (im Beispiel "26 inch") ändern, drücken Sie auf **MODE**. Der hinterlegte Wert blinkt nun hinter dem Menüpunkt "Wheel" in roter Farbe. Sie ändern den Wert mit den Tasten **UP** bzw. **DOWN**:
	- Wählen Sie zwischen folgenden Laufradgrößen: 16", 18", 20", 22", 24", 26", 27", 27.5", 28" und 29" (inch):

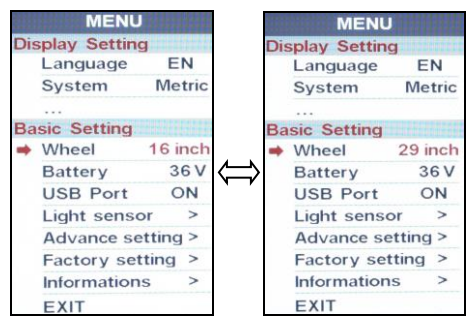

Ist die korrekte Laufradgröße hinterlegt, bestätigen Sie diese mit einem kurzen Druck auf **MODE**. Ihre Auswahl blinkt nun nicht mehr.

#### **Tipps:**

- Möchten Sie keine weiteren Änderungen an den Einstellungen innerhalb der "Basic Setting" mehr vornehmen, drücken Sie innerhalb von 0,3 Sekunden zweimal die Taste **MODE**: Sie gelangen vom Untermenü zurück in das Hauptmenü (d.h. in den regulären Anzeigemodus).
- Alternativ dazu fahren Sie mit **UP** oder **DOWN** den Menüpunkt "EXIT" an und drücken anschließend einmal kurz die Taste **MODE**.
- Sie können sich auch zurücklehnen und 30 Sekunden lang nichts tun: Nach Ablauf dieser Zeitspanne wechselt das Display in das Hauptmenü (d.h. in den regulären Anzeigemodus).

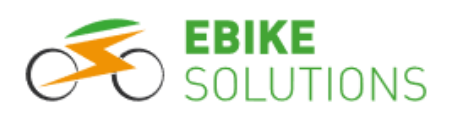

Dies gilt für alle Menüpunkte aus den Kapiteln (**→ 8.2.1** "Wheel") bis (→ 8.2.4 "Light sensor").

 Mit der Taste **DOWN** wählen Sie innerhalb der "Basic Setting" den nächsten Menüpunkt an. hier "Battery" (Kapitel  $\rightarrow$  **8.2.2**).

### <span id="page-26-0"></span>**8.2.2 Battery: Nennspannung des Antriebsakkus**

Mit diesem Menüpunkt hinterlegen Sie die Nennspannung Ihres Antriebsakkus.

**Hinweis:** Vergewissern Sie sich hinsichtlich der maximal möglichen Nennspannung Ihres Systems, bevor Sie einen Lithium Ionen Antriebsakku (LiIo Akku) mit mehr als 10s (10s entspricht einer Nennspannung von 36 Volt) an das System anschließen! Schauen Sie im Zweifel auf dem Controller nach oder fragen Sie EBS! Niemals einen Akku mit einer höheren Nennspannung als auf dem Controller vermerkt an das System anschließen!

- Gehen Sie zur Anwahl des Menüpunktes "Battery" sowie zur Änderung der hier hinterlegten Einstellung analog der in den Kapiteln ( **8.2**) sowie (**→ 8.2.1**) beschriebenen Vorgehensweise vor.
- Sie können zwischen "24 V", "36 V", "48 V" und "52 V" auswählen:

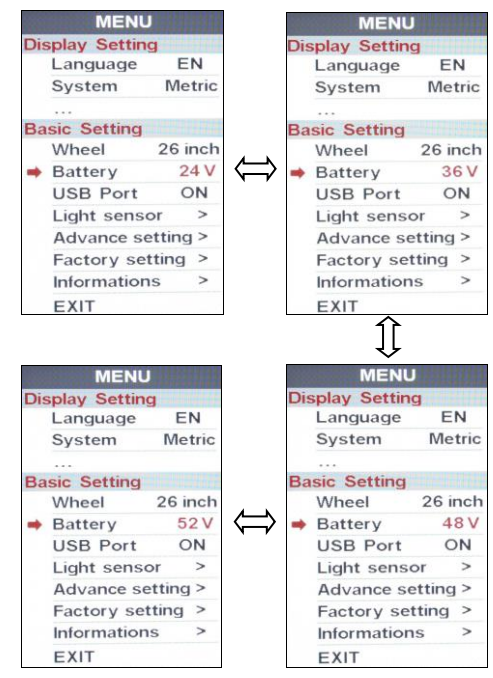

 Soll der eingetragene Parameterwert geändert werden, treffen Sie Ihre Auswahl und bestätigen diese anschließend mit einem kurzen Druck auf **MODE**:

Ihre ausgewählte Einstellung blinkt nicht mehr.

#### **Tipps:**

- Möchten Sie keine weiteren Änderungen an den Einstellungen innerhalb der "Basic Setting" mehr vornehmen, drücken Sie innerhalb von 0,3 Sekunden zweimal die Taste **MODE**: Sie gelangen vom Untermenü zurück in das Hauptmenü (d.h. in den regulären Anzeigemodus).
- Alternativ dazu fahren Sie mit **UP** oder **DOWN** den Menüpunkt "EXIT" an und drücken anschließend einmal kurz die Taste **MODE**.
- Sie können sich auch zurücklehnen und 30 Sekunden lang nichts tun: Nach Ablauf dieser Zeitspanne wechselt das Display in das Hauptmenü (d.h. in den regulären Anzeigemodus).
- Dies gilt für alle Menüpunkte aus den Kapiteln (**→ 8.2.1** "Wheel") bis (→ 8.2.4 "Light sensor").
- Mit der Taste **DOWN** wählen Sie den nächsten Menüpunkt an, hier "USB Port" (Kapitel  $\rightarrow$ **8.2.3**).

### <span id="page-26-1"></span>**8.2.3 USB Port: USB-Ladeport**

Mit diesem Menüpunkt können Sie den USB-Ladeport am Display ein- bzw. ausschalten.

Die Werkseinstellung ist "ON", d.h. der USB-Ladeport ist eingeschaltet.

Gehen Sie zur Anwahl des Menüpunktes "USB Port" sowie zur Änderung der hier hinterlegten Einstellung analog der in den Kapiteln ( **8.2**) und ( **8.2.1**) beschriebenen Vorgehensweise vor.

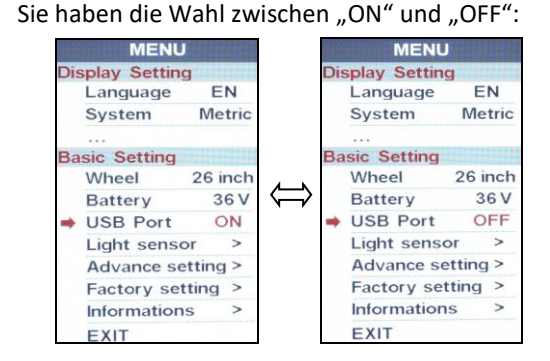

 Soll der eingetragene Parameterwert geändert werden, treffen Sie Ihre Auswahl und bestätigen diese anschließend mit einem kurzen Druck auf **MODE**:

Ihre ausgewählte Einstellung blinkt nicht mehr.

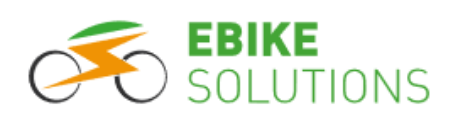

#### **Tipps:**

- Möchten Sie keine weiteren Änderungen an den Einstellungen innerhalb der "Basic Setting" mehr vornehmen, drücken Sie innerhalb von 0,3 Sekunden zweimal die Taste **MODE**: Sie gelangen vom Untermenü zurück in das Hauptmenü (d.h. in den regulären Anzeigemodus).
- Alternativ dazu fahren Sie mit **UP** oder **DOWN** den Menüpunkt "EXIT" an und drücken anschließend einmal kurz die Taste **MODE**.
- Sie können sich auch zurücklehnen und 30 Sekunden lang nichts tun: Nach Ablauf dieser Zeitspanne wechselt das Display in das Hauptmenü (d.h. in den regulären Anzeigemodus).
- Dies gilt für alle Menüpunkte aus den Kapiteln (**→ 8.2.1** "Wheel") bis (→ 8.2.4 "Light sensor").
- Mit der Taste **DOWN** wählen Sie den nächsten Menüpunkt an, hier "Light sensor" (Kapitel **8.2.4**).

#### <span id="page-27-0"></span>**8.2.4 Light sensor: Lichtsensor**

Mit diesem Menüpunkt können Sie einstellen, ob die Tag- und Nachtumschaltung im Display automatisch über den integrierten Helligkeitssensor erfolgen soll (empfohlen), oder manuell. Außerdem können Sie festlegen, wie empfindlich die automatische Umschaltung sein soll.

• Gehen Sie zur Anwahl des Menüpunktes "Light sensor" sowie zur Änderung der hier hinterlegten Einstellung analog der in den Kapiteln ( **8.2**) sowie ( **8.2.1**) beschriebenen Vorgehensweise vor.

Sie haben die Wahl zwischen Sensor "ON" (Werkseinstellung) und Sensor "OFF":

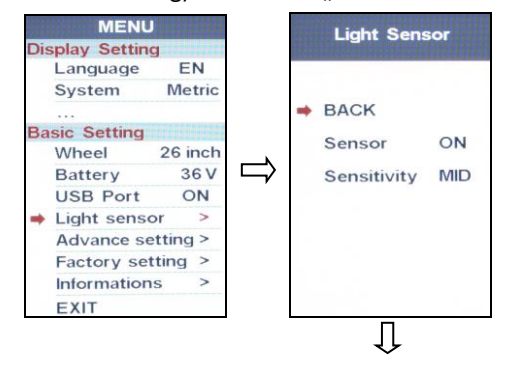

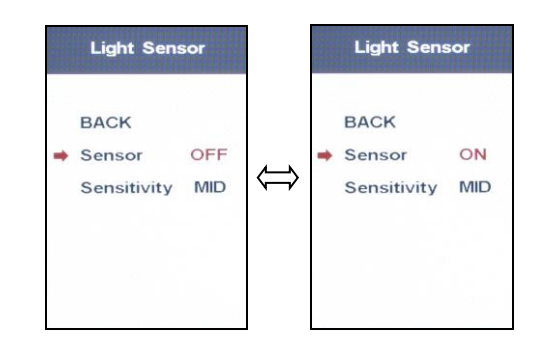

 Soll der eingetragene Parameterwert geändert werden, treffen Sie Ihre Auswahl und bestätigen diese anschließend mit einem kurzen Druck auf **MODE**:

Ihre ausgewählte Einstellung blinkt nicht mehr.

Ist die Einstellung "ON" hinterlegt, wählen Sie jetzt mit **DOWN** "Sensitivity" an und stellen die Empfindlichkeit des Lichtsensors entweder auf "HI" (hohe Empfindlichkeit), "MID" (mittlere Empfindlichkeit, Werkseinstellung) oder "LO" (geringe Empfindlichkeit):

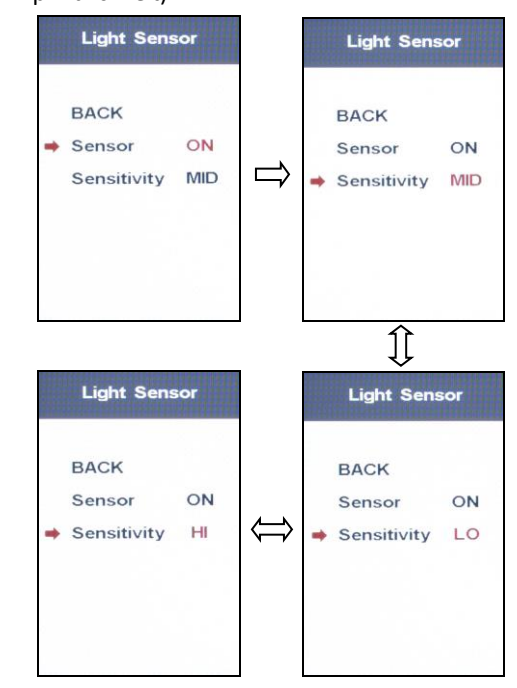

 Bestätigen Sie Ihre Auswahl mit einem kurzen Druck auf **MODE**:

Ihre ausgewählte Einstellung blinkt nicht mehr.

Fahren Sie mit UP den Menüpunkt "BACK" an und drücken Sie zur Bestätigung einmal kurz **MODE**.

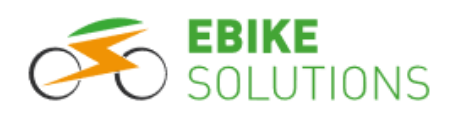

#### **Tipps:**

- Möchten Sie keine weiteren Änderungen an den Einstellungen innerhalb der "Basic Setting" mehr vornehmen, drücken Sie innerhalb von 0,3 Sekunden zweimal die Taste **MODE**: Sie gelangen vom Untermenü zurück in das Hauptmenü (d.h. in den regulären Anzeigemodus).
- Alternativ dazu fahren Sie mit **UP** oder **DOWN** den Menüpunkt "EXIT" an und drücken anschließend einmal kurz die Taste **MODE**.
- Sie können sich auch zurücklehnen und 30 Sekunden lang nichts tun: Nach Ablauf dieser Zeitspanne wechselt das Display in das Hauptmenü (d.h. in den regulären Anzeigemodus).
- Dies gilt für alle Menüpunkte aus den Kapiteln (**→ 8.2.1** "Wheel") bis (→ 8.2.4 "Light sensor").

### <span id="page-28-0"></span>**8.2.5 Advance setting: Erweiterte Einstellungen**

Hinter diesem Menüpunkt verbergen sich weitere Möglichkeiten, Ihr System an Ihre Präferenzen anzupassen. Dieser Bereich ist mit einem Passwort vor unbeabsichtigtem Verstellen geschützt. Bevor Sie hier Änderungen vornehmen können, müssen Sie das Passwort "1919" eingeben.

- Ist das Display ausgeschaltet, schalten Sie es ein (Kapitel **7.1**).
- Drücken Sie innerhalb von 0,3 Sekunden zweimal **MODE**.
- **•** Steuern Sie mit DOWN den Menüpunkt "..." unterhalb von "Basic Setting" an, der rote Pfeil muss sich direkt vor "..." befinden.
- Drücken Sie **MODE**.
- Steuern Sie mit **DOWN** den Menüpunkt "Advance setting" an, der rote Pfeil muss sich direkt vor "Advance setting" befinden:

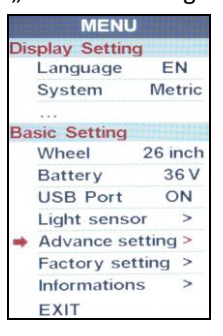

Um nun das Passwort einzugeben, gehen Sie wie folgt vor:

 Drücken Sie **MODE**, und Sie gelangen in einen passwortgeschützten Bereich:

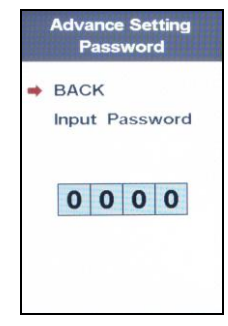

Drücken Sie DOWN, um "Input Password" anzufahren, und bestätigen Sie danach mit **MODE**:

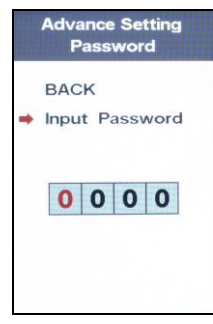

 Die erste Ziffer des vierstelligen Passwortes ist rot hinterlegt und blinkt. Geben Sie nun das Passwort "1919" ein. Zur Passworteingabe gehen Sie analog der in Kapitel (**→ 6.4**) beschriebenen Vorgehensweise vor:

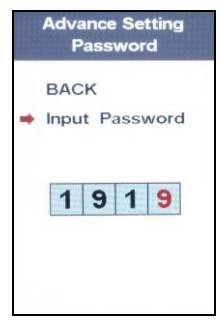

• Ist das Passwort "1919" korrekt eingegeben, drücken Sie **MODE**:

Sie erhalten einen Überblick über weitere Parameter, die Sie nach Ihren Wünschen einstellen können. Der rote Pfeil befindet sich neben "Speed limit" (Kapitel **8.2.5.1**):

Speed limit  $\rightarrow$  Current limit  $\rightarrow$  Poles in motor  $\rightarrow$ Start after poles  $\rightarrow$  Clockwise Start  $\rightarrow$  Throttle 6km  $\rightarrow$  Throttle Level  $\rightarrow$  Start mode  $\rightarrow$  Assist levels  $\rightarrow$  Assist setting:

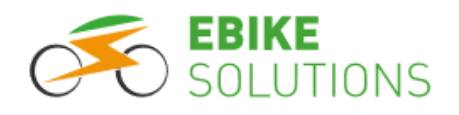

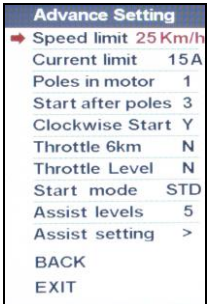

**Tipp:** Haben Sie ein falsches Passwort eingegeben, springt die Displayanzeige zurück. Führen Sie die beschriebenen Schritte zur Passworteingabe erneut durch.

### <span id="page-29-0"></span>**8.2.5.1 Speed limit: Maximalgeschwindigkeit mit Motorunterstützung**

In diesem Menüpunkt hinterlegen Sie die maximale Geschwindigkeit mit Motorunterstützung im Display.

#### **Hinweise:**

- **- Beachten Sie immer die Vorschriften der StVZO bzw. die rechtlichen Voraussetzungen hinsichtlich der erlaubten Höchstgeschwindigkeit mit Motorunterstützung in Ihrem Land!**
- In Deutschland liegt die zulässige Höchstgeschwindigkeit mit Motorunterstützung für Pedelecs bei 25 km/h. Entsprechend müssen Sie die Höchstgeschwindigkeit mit Motorunterstützung bei Pedelecs über die Tasten **UP** bzw. **DOWN** einstellen und speichern.
- Überschreiten Sie während der Fahrt die eingestellte Höchstgeschwindigkeit, schaltet das System den Vortrieb ab. Die Motorunterstützung wird wieder eingeschaltet, sobald Sie langsamer fahren als die eingestellte Geschwindigkeit.
- Erfolgt eine Motorunterstützung bei Geschwindigkeiten größer als 25 km/h, ist Ihr Rad kein Pedelec!
- Die erreichbare Geschwindigkeit mit Motorunterstützung ist insbesondere vom Motortyp und vom Akkutyp abhängig:

Je nach Motor- und Akkukombination ergibt sich eine technisch maximal mögliche Höchstgeschwindigkeit mit Motorunterstützung, die auch oberhalb von 25 km/h liegen kann.

Andererseits bedeutet eine Displayeinstellung von z.B. 40 km/h nicht, dass das System auch bis zu 40 km/h unterstützt.

Die maximale Geschwindigkeit mit Motorunterstützung hängt eben insbesondere von der Motor- und Akkukombination ab, und nicht (nur) von der Displayeinstellung. Je nach verwendetem Controllertyp hat die Veränderung des Geschwindigkeitslimits im Display keine Auswirkungen auf die entsprechende Einstellung im Controller. Dies ist technisch bedingt und stellt keine Fehlfunktion dar!

- **Beachten Sie immer die gesetzlichen Vorgaben für Pedelecs! Stellen Sie die maximale Geschwindigkeit mit Motorunterstützung bei Pedelecs auf 25 km/h ein!**
- Bei einem "Nicht-Pedelec", d.h. bei einem E-Bike, etc. klären Sie den hier im Display vorzunehmenden Eintrag hinsichtlich der Maximalgeschwindigkeit mit Motorunterstützung vorab mit der zuständigen Prüfstelle ab.

Sie können die maximale Geschwindigkeit mit Motorunterstützung im Bereich von "10 Km/h", "11 Km/h", ..., "25 Km/h", "26 Km/h", ..., "40 Km/h", "41 Km/h" einstellen.

Um die Maximalgeschwindigkeit mit Motorunterstützung im Display einzustellen, gehen Sie wie folgt vor:

- Der rote Pfeil befindet sich vor dem Eintrag "Speed limit" (Kapitel **8.2.5**).
- Gehen Sie zur Anwahl des Menüpunktes "Speed limit" sowie zur Änderung der hier hinterlegten Einstellung analog der in den Kapiteln ( **8.2**) sowie ( **8.2.1**) beschriebenen Vorgehensweise vor:

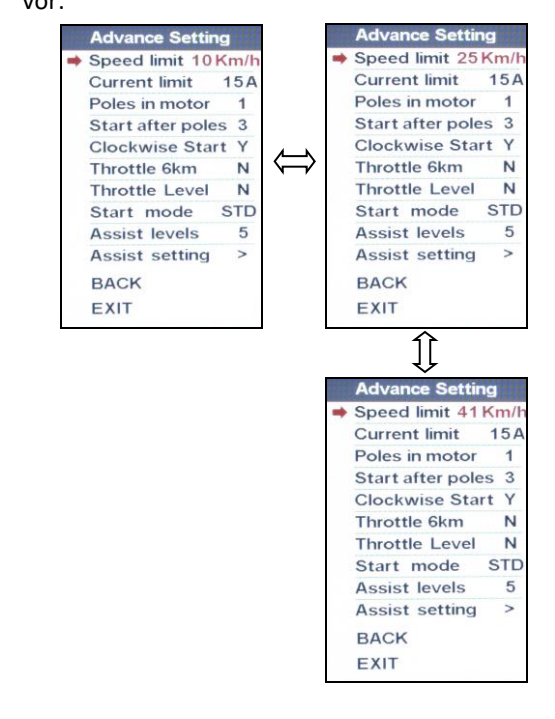

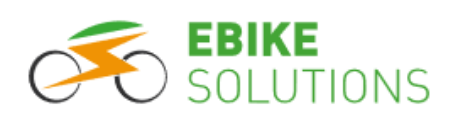

- Haben Sie Ihre Auswahl getroffen, bestätigen Sie diese mit einem kurzen Druck auf **MODE**: Ihre ausgewählte Einstellung blinkt jetzt nicht mehr.
- Mit der Taste **DOWN** wählen Sie den nächsten Menüpunkt an, hier "Current limit" (Kapitel  $\rightarrow$ **8.2.5.2**).

### **Tipps:**

Möchten Sie lediglich einzelne Vorgabewerte innerhalb "Advance Setting" im Display ändern, müssen Sie nicht alle Menüpunkte hintereinander einzeln durchlaufen und können diese erst zum Schluss abspeichern.

Sie können bei den Menüpunkten aus den Kapiteln  $\Rightarrow$  8.2.5.1 "Advance Setting "Speed Limit") bis ( $\Rightarrow$ 8.2.5.8 "Assist levels") auch folgendermaßen vorgehen:

- Ändern Sie den Wert wunschgemäß ab, der eingestellte Wert muss dauerhaft angezeigt werden, d.h. er darf nicht mehr blinken.
- Fahren Sie mit DOWN den Menüpunkt "EXIT" an und drücken Sie **MODE**: Das Display springt zurück in den regulären Anzeigemodus.
- Alternativ können Sie auch 30 Sekunden warten, bis die Displayanzeige von selbst wieder zurück in den regulären Anzeigemodus wechselt.

### <span id="page-30-0"></span>**8.2.5.2 Current limit: Maximalstrom**

In diesem Menüpunkt stellen Sie den maximalen Akkustrom ein, mit dem das System versorgt wird.

Die Werkseinstellung ist "15A" (= Ampère).

- Der rote Pfeil befindet sich vor dem Eintrag "Current limit" (Kapitel **8.2.5.1**).
- In diesem Menüpunkt können Sie den maximalen Akkustrom im Bereich von "06 A", "07 A" ..., "49 A" "50 A" einstellen.

### **Tipp:**

- Prüfen Sie die technischen Daten Ihres Controllers, Ihres Akkus und Ihres Motors hinsichtlich des jeweiligen Maximalstroms sorgfältig, bevor Sie Änderungen an diesem Parameter "nach oben" vornehmen! **Stellen Sie höchstens den niedrigsten dieser drei Stromwerte unter "Current limit" ein!** Andernfalls kann es zu Fehlfunktionen oder zu Defekten kommen!
- Gehen Sie zur Anwahl des Menüpunktes "Current limit" sowie zur Änderung der hier hinter-

legten Einstellung analog der in den Kapiteln (**→ 8.2**) und (→ 8.2.1) beschriebenen Vorgehensweise vor:

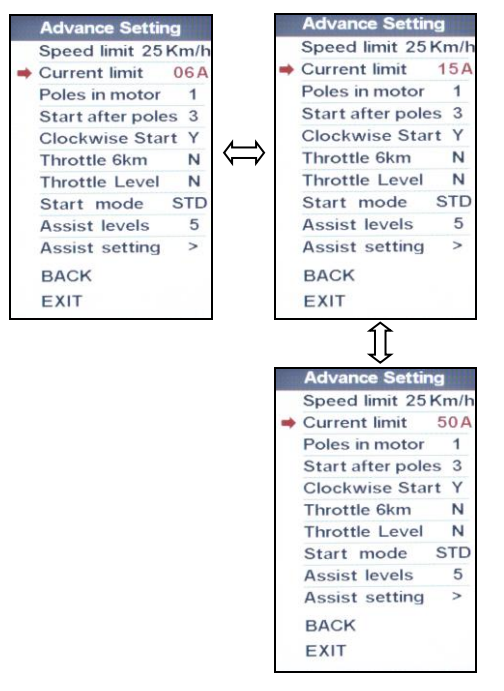

- Haben Sie Ihre Auswahl getroffen, bestätigen Sie diese mit einem kurzen Druck auf **MODE**: Ihre ausgewählte Einstellung blinkt nicht mehr.
- Mit der Taste **DOWN** wählen Sie den nächsten Menüpunkt an, hier "Poles in motor" (Kapitel  $\rightarrow$  8.2.5.3).

### **Tipps:**

 Eine Änderung des eingestellten Maximalstromwertes wirkt nur in Verbindung mit "copdXY" Controllern, nicht aber in Verbindung mit "congXY" Controllern:

Bei diesen Controllern wurde der entsprechende Maximalwert bereits bei der Controllerprogrammierung im Hause EBS unveränderlich im Controller hinterlegt.

- Testen Sie einmal mit kleineren Strömen, bei einem Pedelec genügen oft auch 12 A an Stelle von 15 A. Sie schonen dadurch Motor und Akku, außerdem verlängern Sie die Systemreichweite.
- Zwar schaltet das System bei Überhitzung die Motorunterstützung aus, Sie sollten allerdings trotzdem bei längeren Bergfahrten, größeren Steigungen sowie bei Motoren mit 250 Watt Nenndauerleistung und Akkus mit 36 V Nennspannung eine Stromstufe mit maximal 7 A wählen.
- Viele Pedelecakkus sind lediglich für Maximalströme von 15,0 A ausgelegt.

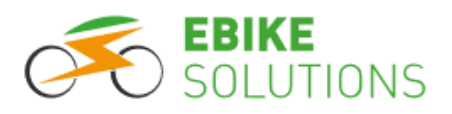

Bei E-Bikes gilt das oben Gesagte sinngemäß.

#### <span id="page-31-0"></span>**8.2.5.3 Poles in motor: Anzahl der Speichenmagneten**

In diesem Menüpunkt hinterlegen Sie die Anzahl der Speichenmagneten Ihres Systems. Die Werkseinstellung ist "1".

- Der rote Pfeil befindet sich vor dem Eintrag "Poles in motor" (Kapitel **8.2.5.2**).
- In diesem Menüpunkt können Sie die Werte "0", "1", "2", ..., "12" einstellen:

**Bei EBS Umbausätzen mit einem separatem Speedsensor und einem Speichenmagneten be**lassen Sie die Einstellung zwingend auf "1"!

Gehen Sie zur Anwahl des Menüpunktes "Poles in motor" analog der in den Kapiteln ( **8.2**) und ( **8.2.1**) beschriebenen Vorgehensweise vor:

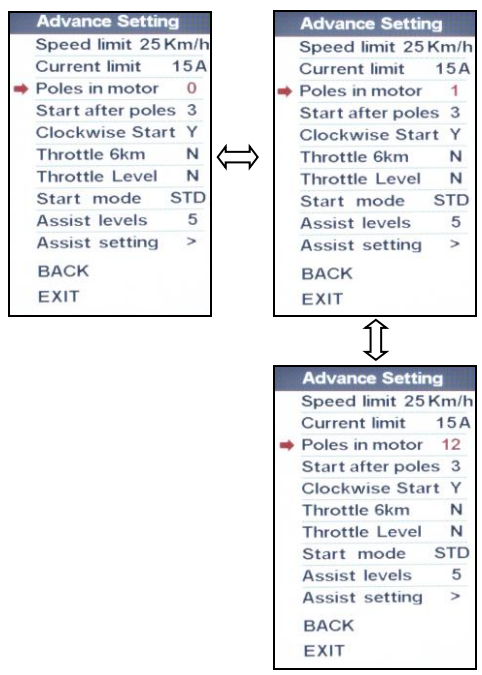

- Haben Sie Ihre Auswahl getroffen, bestätigen Sie diese mit einem kurzen Druck auf **MODE**: Ihre ausgewählte Einstellung blinkt jetzt nicht mehr.
- Mit der Taste **DOWN** wählen Sie den nächsten Menüpunkt an, hier "Start after poles" (Kapitel  $\rightarrow$  8.2.5.4).

#### <span id="page-31-1"></span>**8.2.5.4 Start after poles: Anfahrverhalten**

Mit diesem Parameter können Sie innerhalb enger Grenzen einstellen, wann Sie das System beim Anfahren unterstützen soll. Bei einem höheren Wert werden Sie durch das System beim Anfahren geringfügig später unterstützt.

Die Werkseinstellung ist "3".

- Der rote Pfeil befindet sich vor dem Eintrag "Start after poles" (Kapitel **> 8.2.5.3**).
- $\bullet$  In diesem Menüpunkt können Sie die Werte "1", "2", ... "9" einstellen.
- Gehen Sie zur Anwahl des Menüpunktes "Start after poles" sowie zur Änderung der hier hinterlegten Einstellung analog der in den Kapiteln (**→ 8.2**) sowie (→ 8.2.1) beschriebenen Vorgehensweise vor:

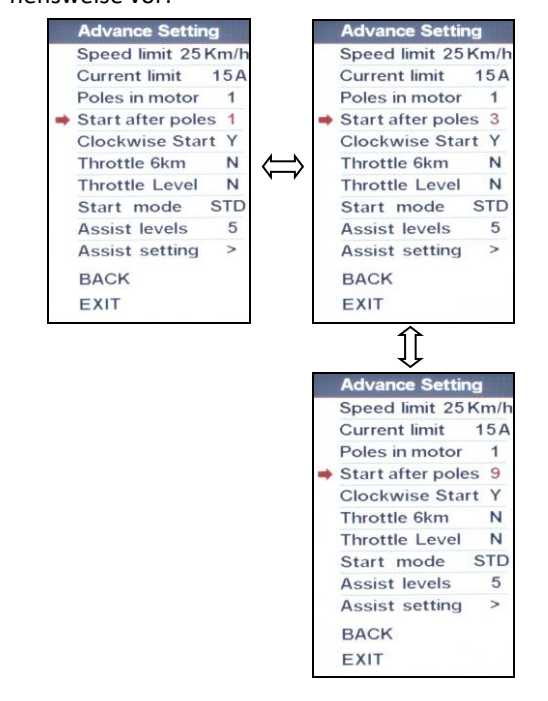

- Haben Sie Ihre Auswahl getroffen, bestätigen Sie diese mit einem kurzen Druck auf **MODE**: Ihre ausgewählte Einstellung blinkt jetzt nicht mehr.
- Mit der Taste **DOWN** wählen Sie den nächsten Menüpunkt an, hier "Clockwise Start" (Kapitel **→ 8.2.5.5**).

#### <span id="page-31-2"></span>**8.2.5.5 Clockwise Start: Drehrichtung des PAS Sensors**

Es ist geplant, über diesen Parameter sehr einfach die Drehrichtung des PAS Sensors ändern zu können.

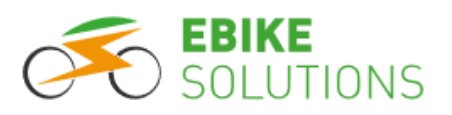

Solange diese Funktionalität allerdings noch nicht realisiert ist, belassen Sie diese Einstellung zwingend auf der Werkseinstellung.

Die Werkseinstellung ist "Y".

- Der rote Pfeil befindet sich vor dem Eintrag "Clockwise Start" (Kapitel **8.2.5.4**).
- Gehen Sie zur Anwahl des Menüpunktes "Clockwise Start" analog der in den Kapiteln ( $\rightarrow$  8.2) und (**→ 8.2.1**) beschriebenen Vorgehensweise vor.
- In diesem Menüpunkt könnten Sie zwar die Werte "Y" bzw. "N" einstellen, Sie belassen die Einstellung jedoch bitte zwingend auf "Y":

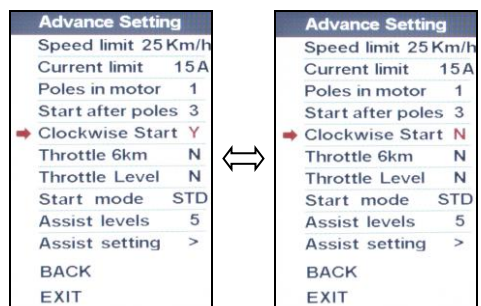

 Mit der Taste **DOWN** wählen Sie den nächsten Menüpunkt an, hier "Throttle 6km" (Kapitel  $\rightarrow$ **8.2.5.6**).

#### <span id="page-32-0"></span>**8.2.5.6 Throttle 6km und Throttle Level: Gasgriff 6 km/h und Gasgriff-Wirkungsweise**

Dieser Parameterbereich ist nur dann relevant, wenn Sie ein Daumengas oder einen Gasgriff an das System anschließen möchten.

Es ist geplant, über die beiden Parameter "Throttle 6km" und "Throttle Level" sehr einfach verschiedene Wirkungsweisen eines angeschlossenen Daumengases / Gasgriffs zu ermöglichen. Bis diese Funktionalität realisiert ist, belassen Sie die beiden Einstellungen zwingend auf der jeweiligen Werkseinstellung, "Throttle 6km" = "N" und "Throttle Level" = "N".

Die beiden Parameterwerte "Throttle 6km-" = "N" und "Throttle Level" = "N" bewirken folgendes Verhalten bei Verwendung eines Daumengases / Gasgriffs:

- Ohne Treten in den PAS-Stufen "0", "1", ..., "x": Beschleunigung im Schiebebetrieb bis 6 km/h.
- Nur bei Controllern der Typen copdXY, nicht aber bei Controllern der Typen congXY: Mit Treten in den PAS-Stufen "0", "1", ..., "x": Beschleunigung mit voller Kraft bis zu Vmax.

**Bei copdXY-Controllern gilt also für alle PAS-**Stufen "0", "1", …, "x": Sowie Sie pedalieren, **wird der Gasgriff freigeschaltet!**

Der rote Pfeil befindet sich neben "Throttle 6km" (Kapitel **8.2.5.5**):

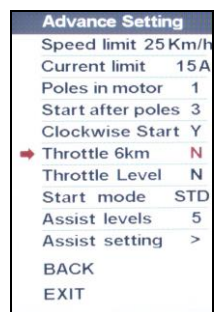

 Da Sie weder hier noch beim nachfolgenden Menüpunkt "Throttle Level" abweichenden Einstellungen vornehmen sollen, drücken Sie zweimal hintereinander auf **DOWN**: Sie gelangen so zum Parameter "Start mode" (Kapitel  $\rightarrow$  8.2.5.7).

#### <span id="page-32-1"></span>**8.2.5.7 Start mode: Stromstärke während des Beschleunigungsvorgangs**

Es ist geplant, später einmal über diesen Menüpunkt hinterlegen zu können, ob während des Beschleunigungsvorgangs ein hoher, ein durchschnittlicher oder ein niedriger Strom fließen soll. Bis diese Funktionalität realisiert sein wird, belassen Sie die Einstellung auf der Werkseinstellung. "STD" (= mittlerer Strom).

 Der rote Pfeil befindet sich vor dem Eintrag "Start mode" (Kapitel **8.2.5.6**):

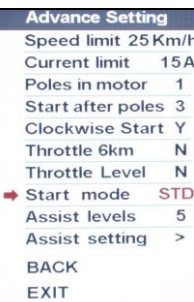

 Da Sie hier keine abweichenden Einstellungen vornehmen sollen, wählen Sie mit der Taste **DOWN** den nächsten Menüpunkt an, hier "Assist levels" (Kapitel **8.2.5.8**).

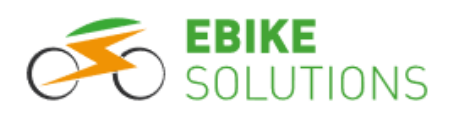

#### <span id="page-33-0"></span>**8.2.5.8 Assist levels: Anzahl der Unterstützungsstufen**

In diesem Menüpunkt können Sie die Anzahl der Unterstützungsstufen einstellen.

Die Werkseinstellung ist "5" Unterstützungsstufen.

 Der rote Pfeil befindet sich vor dem Eintrag "Assist levels" (Kapitel **8.2.5.7**):

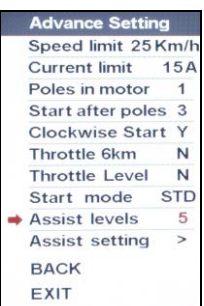

- $\bullet$  Sie können zwischen "3", "5", und "9" Unterstützungsstufen auswählen. Die Option "UBE" entspricht 6 Unterstützungsstufen, diese wählen Sie aber bitte nicht.
- Gehen Sie zur Anwahl des Menüpunktes "Assist levels" sowie zur Änderung der hier hinterlegten Einstellung analog der in den Kapiteln ( **8.2**) und ( **8.2.1**) beschriebenen Vorgehensweise vor:

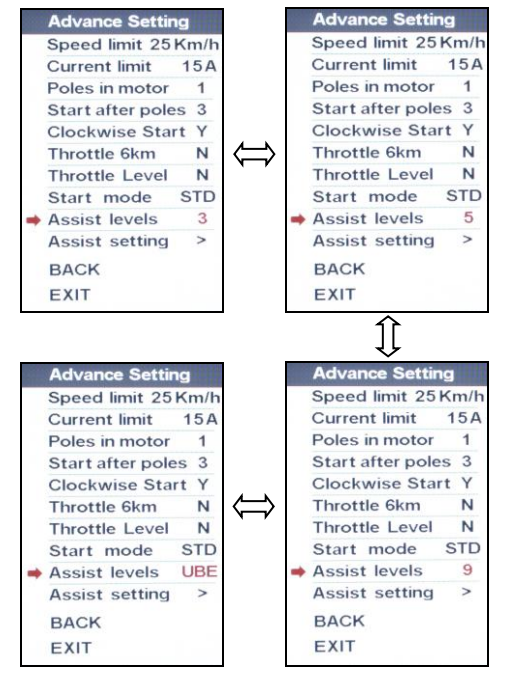

 Haben Sie Ihre Auswahl getroffen, bestätigen Sie diese mit einem kurzen Druck auf **MODE**: Ihre ausgewählte Einstellung blinkt jetzt nicht mehr.

 Mit der Taste **DOWN** wählen Sie den nächsten Menüpunkt an, hier "Assist setting" (Kapitel > **8.2.5.9**).

#### <span id="page-33-1"></span>**8.2.5.9 Assist setting: Stromstärke der einzelnen Unterstützungsstufen**

In diesem Menüpunkt können Sie die werksseitig hinterlegte Stromstärke jeder einzelnen Unterstützungsstufe ändern.

 Der rote Pfeil befindet sich vor dem Eintrag "Assist setting" (Kapitel **8.2.5.8**):

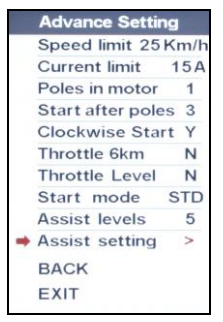

- Gehen Sie zur Anwahl des Menüpunktes "Assist setting" analog der in den Kapiteln ( $\rightarrow$  8.2) und (**→ 8.2.1**) beschriebenen Vorgehensweise vor.
- Drücken Sie **MODE**:

Die Displayanzeige ändert sich, der rote Pfeil befindet sich neben "Gear-1". Je nach Anzahl der vorhandenen Unterstützungsstufen sind hier mehr oder weniger "Gear-..." Zeilen aufgeführt:

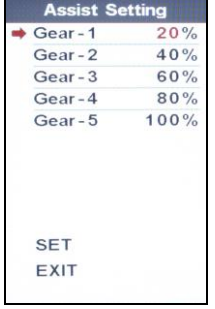

- Drücken Sie **MODE**, und der Prozenteintrag neben "Gear-1" beginnt zu blinken.
- Mit **UP** bzw. **DOWN** stellen Sie den gewünschten Prozentwert im Bereich von "0%", ..., "100%" für Unterstützungsstufe 1 ein:

Generell gilt: Je höher der Prozentwert, desto größer ist die Unterstützung durch den Motor in dieser Stufe.

Sie bestätigen Ihre Eingabe mit MODE.

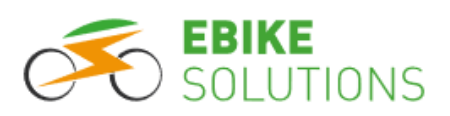

#### **Anmerkungen:**

- In Verbindung mit Controllern der Typen "copdXY" handelt es sich bei diesem Prozentwert um den Prozentwert des Maximalstroms, der in den einzelnen Stufen zur Verfügung steht (Kapitel **8.2.5.2**). Werte unterhalb von 10 % lassen sich zwar im Display hinterlegen, sie entsprechen aber im Fahrbetrieb nicht in jedem Fall der Realität!
- Bei Controllern der Typen "congXY" stellen Sie bitte für die einzelnen Stufen jeweils Werte von mindestens 25 % ein.
- Mit **DOWN** gelangen Sie zu Unterstützungsstufe 2, "Gear-2":

Hinterlegen Sie nun die gewünschten Prozentwerte sowohl bei "Gear-2" als auch bei allen weiteren Unterstützungsstufen nach dem beschriebenen Muster.

 Sind alle Werte hinterlegt und bestätigt (auch der letzte einzustellende Prozentwert blinkt nicht mehr):

Drücken Sie **DOWN**, und der rote Pfeil springt vor "SET":

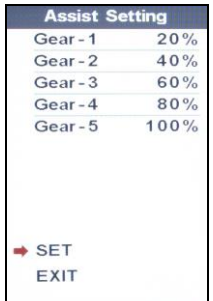

 Mit **MODE** speichern Sie die soeben eingegebenen Prozentwerte ab. Ein erfolgreicher Speichervorgang wird im Display mit "OK" angezeigt:

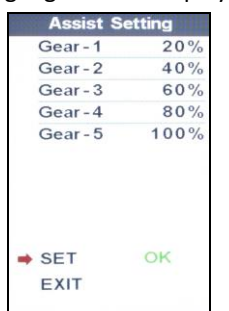

Mit DOWN fahren Sie den Menüpunkt "EXIT" an und gelangen mit **MODE** wieder zur regulären Displayanzeige.

### **Tipps:**

- Vor Auslieferung Ihres Displays wurden folgende Werte für die 5 Unterstützungsstufen hinterlegt: "Gear-1" = "20%", "Gear-2" = "40%", "Gear-3" =  $0.60\%$ ",  $0.6e$ ar-4" =  $0.80\%$ ",  $0.6e$ ar-5" =  $0.100\%$ ".
- Sollte Stufe "1" in Verbindung mit "copdXY" Controllern bereits zu stark unterstützen, können Sie diese Stufe mit einem sehr niedrigen Prozentwert belegen. Dies kann beispielsweise dann sinnvoll sein, wenn Sie in einer Gruppe fahren, in der nicht alle Fahrerinnen und Fahrer ein Elektrofahrrad besitzen.
- Auch wenn Sie nur eine Stufe ändern möchten, es müssen immer für alle vorhandenen Unterstützungsstufen Prozentwerte eingetragen sein.

### <span id="page-34-0"></span>**8.2.6 Factory setting: Zurücksetzen des Display auf die Werkseinstellungen**

In diesem Menüpunkt können Sie das Display auf die Werkseinstellungen zurücksetzen.

- Ist das Display ausgeschaltet, schalten Sie es ein (Kapitel **7.1**).
- Drücken Sie innerhalb von 0,3 Sekunden zweimal kurz die Taste **MODE**.
- Steuern Sie mit DOWN den Menüpunkt "..." unterhalb von "Basic Setting" an, der rote Pfeil muss sich direkt vor "..." befinden.
- Drücken Sie **MODE**.
- Steuern Sie mit DOWN den Menüpunkt "Factory setting" an, der rote Pfeil muss sich direkt vor "Factory setting" befinden:

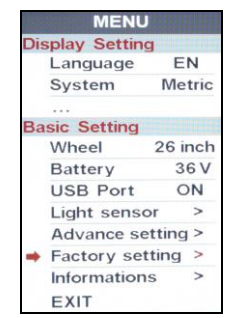

Sie befinden sich nun im Bereich "Restore Factory Setting": Drücken Sie **MODE** und danach **DOWN**, um den Eintrag "YES" zu markieren:

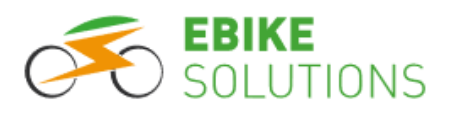

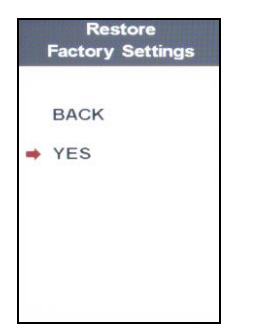

Bestätigen Sie Ihre Auswahl mit **MODE**:

Das Display wird auf die Werkseinstellungen zurückgesetzt, was für kurze Zeit auch graphisch mittels einer horizontalen Bewegung einiger Punkte signalisiert wird:

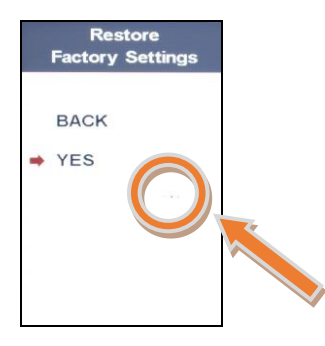

· Drücken Sie UP, um den Eintrag "BACK" zu markieren:

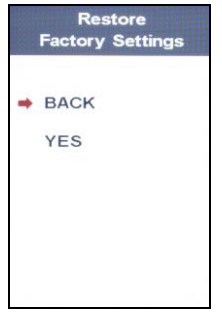

- Verlassen Sie den Bildschirm mit **MODE**.
- Drücken Sie zweimal innerhalb von 0,3 Sekunden **MODE**, um wieder in den regulären Anzeigemodus zurückzukehren.

#### **Tipps:**

- **Fahren Sie ein Pedelec, stellen Sie nach dem Zurücksetzen auf die Werkseinstellungen alle Parameter erneut wieder so ein, dass Ihr Rad den gesetzlichen Vorgaben eines Pedelecs entspricht. Dies betrifft insbesondere (aber nicht ausschließlich) die maximale Geschwindigkeit mit Motorunterstützung sowie die Laufradgröße!**

Trotz eines Resets bleibt die bislang insgesamt zurückgelegte Wegstrecke im Display erhalten.

### <span id="page-35-0"></span>**8.2.7 Informations: System- und Akkuinformationen**

In diesem Menüpunkt können Sie Informationen abrufen zu:

- Geschwindigkeiten und Entfernungen
- Hard- und Softwarestand des Displays
- Akkuinformationen
- Außerdem können Sie einen kurzen Selbsttest des Systems anstoßen.

#### <span id="page-35-1"></span>**8.2.7.1 Ausgewählte Informationen zu Geschwindigkeit und Fahrstrecke**

Gehen Sie zum Aufrufen dieser Informationen wie folgt vor:

- Ist das Display ausgeschaltet, schalten Sie es ein (Kapitel **7.1**).
- Drücken Sie innerhalb von 0,3 Sekunden zweimal **MODE**.
- **•** Steuern Sie mit DOWN den Menüpunkt "..." unterhalb von "Basic Setting" an. Der rote Pfeil muss sich direkt vor "..." befinden.
- Drücken Sie **MODE**.
- Steuern Sie mit DOWN den Menüpunkt "Informations" an. Der rote Pfeil muss sich direkt vor "Informations" befinden:

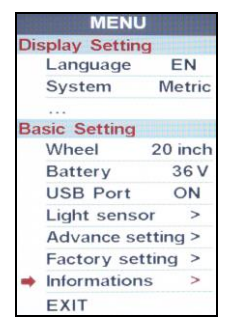

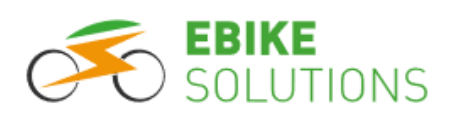

 Drücken Sie **MODE**, und das Display zeigt Ihnen ausgewählte Informationen zu Geschwindigkeit und Fahrstrecken an:

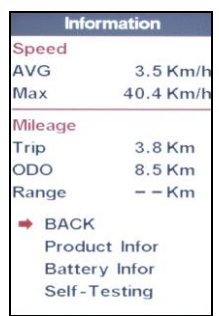

Anmerkung: Die Reichweitenangabe "Range" wird vom System nicht unterstützt, d.h. dieser Eintrag bleibt leer.

- Der rote Pfeil steht neben "BACK": Mit einem Druck auf **MODE** verlassen Sie die Anzeige.
- Drücken Sie zweimal innerhalb von 0,3 Sekunden die Taste **MODE**, um wieder in den regulären Anzeigemodus zu gelangen.

Tipp: Befindet sich der rote Pfeil neben "Informations", können Sie alternativ auch einmal **DOWN** drücken, um "EXIT" zu markieren. Anschließend drücken Sie **MODE**, um wieder in den regulären Anzeigemodus zurückzukehren.

#### <span id="page-36-0"></span>**8.2.7.2 Product Infor: Hard- und Softwarestand des Displays**

Gehen Sie zum Aufrufen dieser Informationen wie folgt vor:

- Ist das Display ausgeschaltet, schalten Sie es ein (Kapitel **7.1**).
- Drücken Sie innerhalb von 0,3 Sekunden zweimal kurz die Taste **MODE**.
- **•** Steuern Sie mit DOWN den Menüpunkt "..." unterhalb von "Basic Setting" an, der rote Pfeil muss sich direkt vor "..." befinden.
- Drücken Sie **MODE**.
- Steuern Sie mit DOWN den Menüpunkt "Informations" an, der rote Pfeil muss sich direkt vor "Informations" befinden:

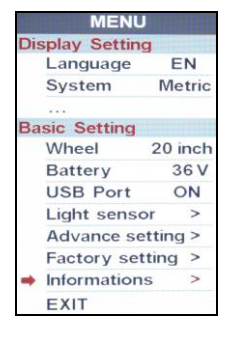

- Drücken Sie **MODE**.
- Drücken Sie **DOWN**, um mit dem roten Pfeil den Eintrag "Product Infor" zu markieren:

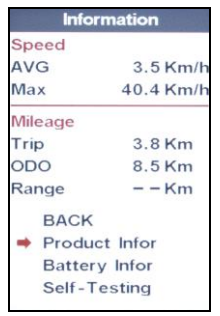

 Drücken Sie **MODE**, und Sie erhalten Informationen zum Hardware- und Softwarestand des Displays:

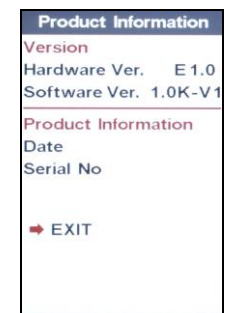

**Anmerkung:** Nicht alle Felder sind mit Werten gefüllt.

 Mit **MODE** verlassen Sie diesen Bildschirm und gelangen wieder direkt in den regulären Anzeigemodus.

#### <span id="page-36-1"></span>**8.2.7.3 Battery Infor: Akkuinformationen**

Mit dem Menüpunkt "Battery Infor" können Sie Informationen zu Ihrem Akku abrufen. Um diese Informationen zu erhalten, gehen Sie wie folgt vor:

 Ist das Display ausgeschaltet, schalten Sie es ein (Kapitel **7.1**).

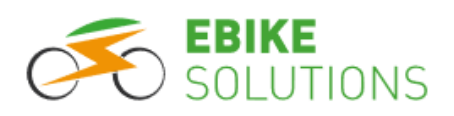

- Drücken Sie innerhalb von 0,3 Sekunden zweimal kurz die Taste **MODE**.
- Steuern Sie mit DOWN den Menüpunkt "..." unterhalb von "Basic Setting" an, der rote Pfeil muss sich direkt vor "..." befinden.
- Drücken Sie **MODE**.
- Steuern Sie mit DOWN den Menüpunkt "Informations" an, der rote Pfeil muss sich direkt vor "Informations" befinden:

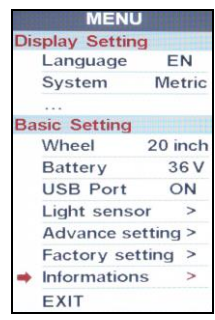

 Drücken Sie **MODE** und fahren Sie anschließend mit DOWN den Menüpunkt "Battery Infor" an:

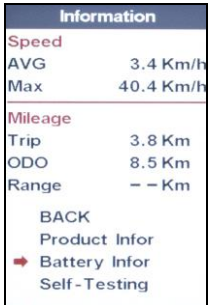

Drücken Sie **MODE**:

Das Display zeigt auf dieser und der nächsten Displayseite "NEXT PAGE" (aufrufbar mit **MODE**) ausgewählte Informationen zum Akku an:

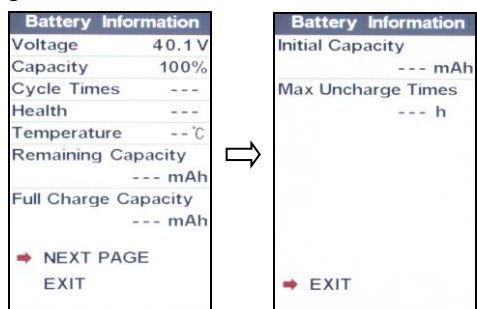

**Anmerkung:** Zur Anzeige der meisten aufgeführten Daten wäre eine aufwändige Kommunikation zwischen Akku und dem restlichen System notwendig. Da diese nicht gegeben ist, bleiben fast alle Einträge leer.

Befindet sich der rote Pfeil noch nicht vor "EXIT". fahren Sie mit der Taste **DOWN** den Menüpunkt "EXIT" an und drücken danach die Taste **MODE**:

Das Display kehrt zum regulären Anzeigemodus zurück.

Befindet sich der rote Pfeil direkt vor "EXIT", drücken Sie **MODE**:

Sie gelangen wieder in den regulären Anzeigemodus.

### <span id="page-37-0"></span>**8.2.7.4 Self-Testing: System-Selbsttest**

Mit dem Menüpunkt "Self-Testing" können Sie einen kurzen System-Selbsttest durchführen. Das Ergebnis kann ein erster Ansatzpunkt sein, um einen vorliegenden Fehler einzugrenzen.

Ob dieser Selbsttest allerdings zu aussagekräftigen Ergebnissen führt oder nicht, hängt nicht zuletzt von der Kombination der eingesetzten Systemkomponenten Ihres Umbausatzes ab. Nicht alle Systemkomponenten liefern die Informationen so, dass sie das Display verarbeiten bzw. anzeigen kann. Dies ist von uns leider nicht zu ändern.

Daher schlagen wir vor, zu Testzwecken einmal einen Selbsttest durchzuführen, solange das System problemlos funktioniert. Das Ergebnis dieses Selbsttests gestattet es dann zumindest, Rückschlüsse auf die Brauchbarkeit der Ergebnisse während eines echten Problemfalls zu ziehen.

Um den Selbsttest durchzuführen, gehen Sie wie folgt vor:

- Ist das Display ausgeschaltet, schalten Sie es ein (Kapitel **7.1**).
- Drücken Sie innerhalb von 0,3 Sekunden zweimal kurz die Taste **MODE**.
- Steuern Sie mit DOWN den Menüpunkt "..." unterhalb von "Basic Setting" an, der rote Pfeil muss sich direkt vor "..." befinden.
- Drücken Sie **MODE**.
- Steuern Sie mit DOWN den Menüpunkt "Informations" an, der rote Pfeil muss sich direkt vor "Informations" befinden:

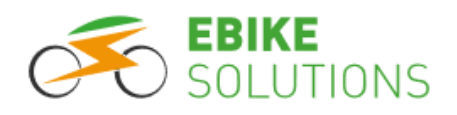

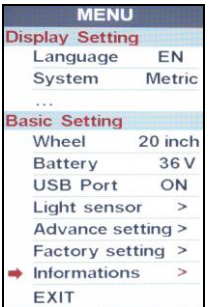

 Drücken Sie **MODE** und fahren anschließend mit **DOWN** den Menüpunkt "Self-Testing" an:

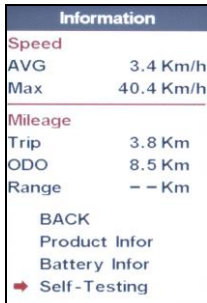

- Drücken Sie **MODE** und fahren mit **DOWN** den Menüpunkt "START" an.
- Drücken Sie **MODE**, und das System beginnt sofort mit dem Selbsttest. Folgen Sie den Anweisungen auf dem Display:

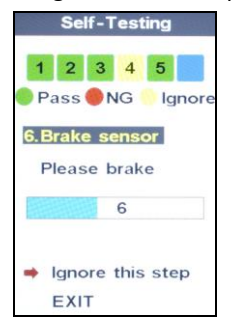

### **Tipps:**

- Eine grüne Markierung signalisiert "in Ordnung", eine rote Markierung signalisiert einen "Fehler".
- Sie können sich auch auf das Rad setzen, den Selbsttest starten, und danach sofort damit beginnen zu treten. Fahren Sie so lange mit dem Rad, bis der Test beendet ist.
	- Während des Selbsttests erfolgt keine Motorunterstützung.
- Die Schritte 4 (Gasgriff) und 6 (Bremsgriff) können Sie nur bei entsprechender Ausstattung Ihres Rades mit diesen Komponenten prüfen.
- Zur Abkürzung des Tests können Sie einzelne Schritte während des Durchlaufs mit **MODE** überspringen, d.h. die Option "Ignore this step" wählen. Diese Testschritte werden dann mit einer gelben Markierung dargestellt.
- Nach Abschluss des Selbsttests zeigt Ihnen das System das Ergebnis an:

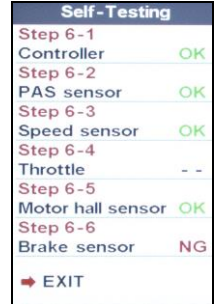

 Drücken Sie **MODE**, das Display springt zurück in den regulären Anzeigemodus.

Das Ergebnis des letzten Selbsttests können Sie sich auch später noch anzeigen lassen. Gehen Sie dazu wie folgt vor:

Fahren Sie unter "Informations" den Punkt "Self-Testing" an:

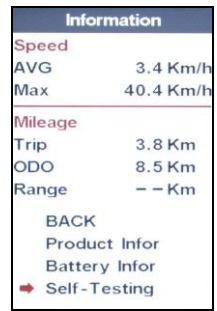

 Drücken Sie **MODE**, und wählen anschließend mit **DOWN** den Eintrag "LAST TEST INFO" aus:

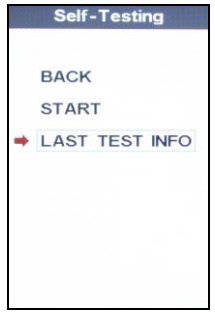

 Drücken Sie **MODE**, um das Ergebnis des letzten Selbsttests anzuzeigen:

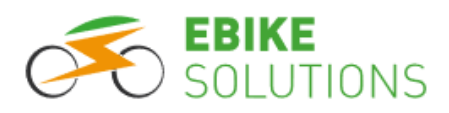

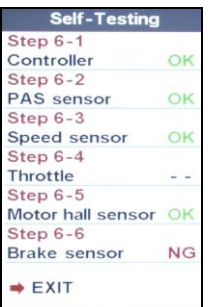

 Nach Ablauf von 30 Sekunden springt die Displayanzeige zurück in den regulären Anzeigemodus.

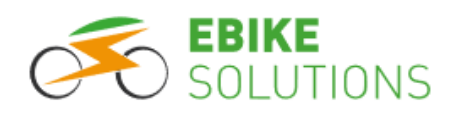

### <span id="page-40-0"></span>**9 Fehlerbehebung**

### <span id="page-40-1"></span>**9.1 Fehlermeldung**

Die Systemkomponenten werden kontinuierlich überwacht. Das Display zeigt Störungen in der Elektronik über einen Fehlercode ganz unten im Display an. Darüber hinaus wird ein Fehler auch über ein Symbol angezeigt:

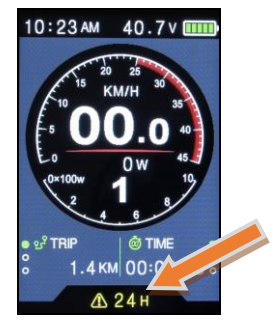

Das Display kehrt erst wieder in den Normalzustand zurück, nachdem die Störung behoben wurde. Bis dahin darf das System nicht mehr verwendet werden. Wenn Sie den Fehler nicht selbst beheben können, wenden Sie sich bitte an unseren Kundenservice. Die Kontaktinformationen finden Sie am Ende dieser Anleitung. Versuchen Sie nicht, den Umrüstsatz oder seine Bestandteile zu öffnen oder unsachgemäß zu manipulieren.

### <span id="page-40-2"></span>**9.2 Fehlercodes**

Hier finden Sie die wichtigsten **Fehlercodes** und Möglichkeiten, die zugehörigen Fehler zu beheben.

**Hinweis: Bevor Sie Kabelverbindungen oder Komponenten ab- oder anstecken, muss das System stromlos sein! Schalten Sie daher in solchen Fällen den Antriebsakku aus und entnehmen ihn vom System (Akku abziehen). Erst danach dürfen Sie andere Kabelverbindungen ab- oder anstecken bzw. Systemkomponenten tauschen!**

### **Error 21: Störung der Spannungsversorgung**

- Ist der Akku eingeschaltet und wenigstens halbvoll geladen?
- Prüfen Sie alle Stecker der Verkabelung auf korrekte Verbindung auch auf mögliche Korrosion.
- Hat der angeschlossene Akku die zum System passende Nennspannung? Prüfen Sie dies ggfs. mit einem Multimeter aus dem Elektronikhandel.

### **Error 22: Störung des Gasgriffs**

- Ist der Stecker des Gasgriffs ganz auf den Anschluss der Kabelweiche gesteckt?
- Sind die Kontaktpins des Gasgriffs verbogen, abgebrochen oder korrodiert?
- Verschwindet der Fehler, wenn Sie den Gasgriff testweise vom System abziehen?

### **Error 23: Störung der Motorphasen**

- Ist das / sind die Kabel zwischen Motor und Controller fest zusammengesteckt? Prüfen Sie alle Steckverbindungen, auch die eines ggfs. verwendeten Verlängerungskabels.
- Prüfen Sie alle Steckverbindungen auf mögliche Korrosion der Kontaktstifte, auch die eines ggfs. verwendeten Verlängerungskabels.
- Verschwindet der Fehler, wenn Sie das Verlängerungskabel zwischen Motor und Controller testweise vom System abziehen und anschließend Motor und Controller direkt miteinander verbinden?
- Ist das Motorkabel an einer Stelle ungewöhnlich warm? Dann liegt vermutlich ein "Phasenteilschluss" vor, d.h. ein Kurzschluss der Motorzuleitungen. Durch starke Quetschung oder häufiges Knicken ist vermutlich die innere Isolation im Motorkabel beschädigt. In diesem Fall muss das Kabel ausgetauscht werden. Verwenden Sie den Umrüstsatz nicht weiter, kontaktieren Sie uns über das Retourenformular auf unserer Webseite und / oder rufen Sie beim Kundenservice an.

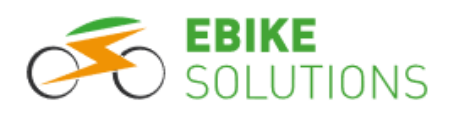

#### **Error 24: Störung des Hallsignals vom Motor**

- Ist das / sind die Kabel zwischen Motor und Controller fest zusammengesteckt? Prüfen Sie alle Steckverbindungen, auch die eines ggfs. verwendeten Verlängerungskabels.
- Prüfen Sie alle Steckverbindungen auf mögliche Korrosion der Kontaktstifte, auch die eines ggfs. verwendeten Verlängerungskabels.
- Verschwindet der Fehler, wenn Sie das Verlängerungskabel zwischen Motor und Controller testweise vom System abziehen und anschließend Motor und Controller direkt miteinander verbinden?

#### **Error 25: Störung der Bremsabschalter (nur, wenn Sie Bremsabschalter / E-Brakes montiert haben)**

- Verschwindet der Fehler, wenn Sie die E-Brakes testweise vom System abziehen?
- Falls nein: Verwenden Sie den Umrüstsatz nicht weiter und kontaktieren Sie uns über das Retourenformular auf unserer Webseite und / oder rufen Sie beim Kundenservice an.

#### **Error 26: Die vom System gemessene Akkuspannung passt nicht zum Betrieb des Pedelecs oder E-Bikes**

- Stimmt die Nennspannung des Antriebsakkus mit den Betriebsdaten des Systems / Controllers überein?
- Ist der Antriebsakku (fast) leer und hat das System deswegen den Vortrieb abgeschaltet? Falls ja, laden Sie den Akku wieder auf.
- Wurde versehentlich die Displayeinstellung hinsichtlich der Nennspannung des Systems geändert, oder ist sie generell falsch eingestellt? Dann hinterlegen Sie die Nennspannung im Display wieder korrekt.

#### **Error 30: Störung in der Kommunikation des Systems**

- Trennen Sie alle elektrischen Verbindungen und achten Sie bei den Kabeln und Steckern auf Schäden durch Knicke oder Quetschung.
- Prüfen Sie die Kontakte auf Korrosion und verbinden Sie die Kabel erneut.
- Achten Sie darauf, dass die Stecker fest sitzen und die Kontaktpins beim Zusammenstecken nicht verbiegen.

### <span id="page-41-0"></span>**10 Häufige Fragen**

### **Wieso kann ich das Display nicht einschalten?**

- Prüfen Sie die Kabelverbindung zwischen Display und Controller.
- Prüfen Sie die Kabelverbindung zwischen Controller und Akku.
- Prüfen Sie die Kabelverbindung zwischen Display und Bedienelement.
- Bei einem EIN/AUS-Schalter am Akku: Ist der Akku tatsächlich eingeschaltet?
- Prüfen Sie die Hauptsicherung des Akkus.
- Bei einem EIN/AUS-Schalter am Controller: Ist der Controller eingeschaltet?

#### **Warum geht mein Display nach dem Einschalten sofort wieder aus?**

- Vermutlich ist Ihr Akku leer, ausgeschaltet oder der Stecker ist nicht verbunden.
- Prüfen Sie die Steckverbindung und schalten Sie den Akku ein.
- Falls der Akku leer ist oder nur noch geringe Ladung hat, laden Sie ihn auf.

#### **Wieso wird meine Geschwindigkeit nicht richtig oder gar nicht angezeigt?**

 Bei Einsatz eines externen Geschwindigkeitssensors mit einem Speichenmagneten: Möglicherweise ist der Speichenmagnet verdreht, oder er befindet sich nicht genau an der richtigen Position. Am unteren Ende des Geschwindigkeitssensors befindet sich eine runde Gehäusestelle mit einer Kreuzmarkierung. Befestigen Sie den Speichenmagneten so, dass er sich bei jeder Radumdrehung mit einem Abstand von 2 - 3 mm an diesem Kreuz vorbei bewegt.

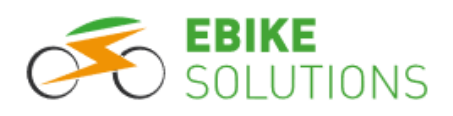

#### **Warum wird der Motor immer langsamer, je leerer mein Akku wird?**

 Dies ist ein normaler Vorgang, da bei entladenem Akku die Spannung sinkt und dadurch die Motordrehzahl abnimmt. Daher dreht der Motor mit vollem Akku schneller als mit fast leerem Akku.

#### **Mein Motor hat Aussetzer oder läuft unregelmäßig. Woran liegt das?**

- Möglicherweise ist der Akku fast leer. Überprüfen Sie den Ladestand des Akkus und laden ihn ggfs. auf.
- Prüfen Sie, ob das Kontrolllämpchen des Tretsensors bei eingeschaltetem System und einer Kurbelbewegung in Fahrtrichtung blinkt.
- Überprüfen Sie den Abstand der Magnetscheibe zum Tretsensor (PAS). Wenn nötig, bringen Sie die Magnetscheibe und den Sensor wieder in die korrekte Position, wie dies in der Umbauanleitung beschrieben ist (Montage des Sensors).

#### **Mein Motor setzt kurzzeitig aus. Woran liegt das?**

Vermutlich ist Ihr Akku fast leer. Prüfen Sie den Ladestand des Akkus und laden Sie ihn gegebenenfalls auf.

#### **Während des Fahrbetriebs ist plötzlich kein Vortrieb mehr vorhanden, es gibt aber keine Fehlermeldung und das Display bleibt weiterhin eingeschaltet. Woran liegt das?**

 Aufgrund hoher Motorbelastung ist die Motortemperatur stark angestiegen. Zum Schutz des Motors schaltet das System die Unterstützung ab. Nach einer Abkühlungsphase steht Ihnen die Motorleistung wieder wie gewohnt zur Verfügung.

### <span id="page-42-0"></span>**11 Sicherheitshinweise**

Achten Sie darauf, dass Sie das Display und seine einzelnen Teile nicht beschädigen, erhitzen oder über längere Zeit Feuchtigkeit aussetzen. Die Kabel und besonders die Steckverbindungen dürfen nicht geöffnet, umgeknickt, gedrückt oder gequetscht werden.

### <span id="page-42-1"></span>**12 Hard- und Softwareversion**

Diese Bedienungsanleitung gilt für die Hardwareversion E1.0 in Verbindung mit der Softwareversion 1.0K-V1. Neuere Versionen haben dieselbe Funktionalität, wenn diese Anleitung beiliegt.

### <span id="page-42-2"></span>**13 Kundenservice**

Bei Fragen oder Problemen hilft Ihnen unser Kundenservice gerne weiter. Unsere Servicezeiten finden Sie auf unseren Internet-Seiten unter der Rubrik "Über uns / Kontakt".

Tel: +49 (0)6221 / 87106-0 E-Mail: info@ebike-solutions.com

### <span id="page-42-3"></span>**14 Entsorgung**

Entsorgen Sie Elektroschrott nicht im Hausmüll, sondern geben Sie die Teile bei einem Recyclinghof in Ihrer Nähe oder bei der Electric Bike Solutions GmbH ab.

Entsorgung von Batterien und Akkumulatoren (nach Artikel 1, §18 und Artikel 2 des Gesetzes zur Neuregelung der abfallrechtlichen Produktverantwortung für Batterien und Akkumulatoren vom 25. Juni 2009):

Unsere Akkus für E-Bike- / Pedelecantriebe enthalten wiederaufladbare Lithium-Akkumulatoren. Lassen sich die Akkus nicht mehr aufladen, dürfen Sie nicht in den Hausmüll. Altbatterien enthalten möglicherweise Schadstoffe, die Umwelt und Gesundheit gefährden können.

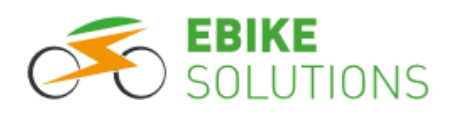

Bitte geben Sie die Akkus im Handel oder an den Recyclinghöfen der Kommunen ab. Die Rückgabe ist unentgeltlich und gesetzlich vorgeschrieben. Bitte werfen Sie nur entladene Batterien in die aufgestellten Behälter und kleben Sie die Pole ab. Alle Batterien und Akkus werden wieder verwertet.

So lassen sich wertvolle Rohstoffe wie Eisen, Zink oder Nickel wiedergewinnen. Batterierecycling trägt maßgeblich dazu bei, unsere Umwelt zu schützen.

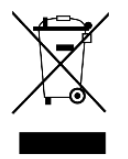

### <span id="page-43-0"></span>**15 Impressum**

Electric Bike Solutions GmbH Carl-Bosch-Straße 2 D-69115 Heidelberg **Telefon:** +49 6221 871060 **Email:** info@ebike-solutions.com

**Geschäftsführer:** Thilo Gauch - Philipp Walczak

**Sitz der Gesellschaft:** Heidelberg **Handelsregister:** Amtsgericht Mannheim - Registergericht - HRB 707072 **USt-ID:** DE265818731 **WEEE-Reg.-Nr.:** DE18344193 **EORI-Nr.:** DE7371756

Copyright © 2021 by Electric Bike Solutions GmbH. All Rights Reserved. Irrtum und technische Änderungen vorbehalten!